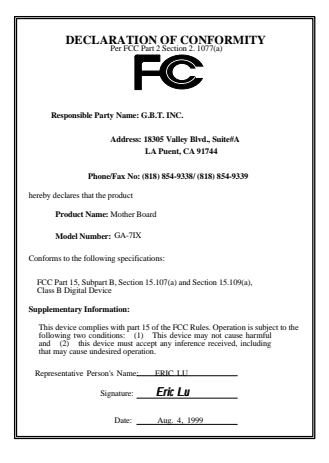

#### **FCC Compliance Statement:**

This equipment has been tested and found to comply with limits for a Class B digital device , pursuant to Part 15 of the FCC rules. These limits are designed to provide reasonable protection against harmful interference in residential installations. This equipment generates, uses, and can radiate radio frequency energy, and if not installed and used in accordance with the instructions, may cause harmful interference to radio communications. However, there is no guarantee that interference will not occur in a particular installation. If this equipment does cause interference to radio or television equipment

reception, which can be determined by turning the equipment off and on, the user is encouraged to try to correct the interference by one or more of the following measures:

-Reorient or relocate the receiving antenna

-Move the equipment away from the receiver

-Plug the equipment into an outlet on a circuit different from that to which the receiver is connected

-Consult the dealer or an experienced radio/television technician for additional suggestions

You are cautioned that any change or modifications to the equipment not expressly approve by the party responsible for compliance could void Your authority to operate such equipment.

This device complies with Part 15 of the FCC Rules. Operation is subjected to the following two conditions 1) this device may not cause harmful interference and 2) this device must accept any interference received, including interference that may cause undesired operation.

#### Declaration of Conformity

#### We, Manufacturer/Importer

(full address)

## **G.B.T. Technology Träding GMbH Ausschlager Weg 41, 1F, 20537 Hamburg, Germany**

declare that the product ( description of the apparatus, system, installation to which it refers)

#### **Mother Board**

GA-7IX

is in conformity with (reference to the specification under which conformity is declared) in accordance with 89/336 EEC-EMC Directive

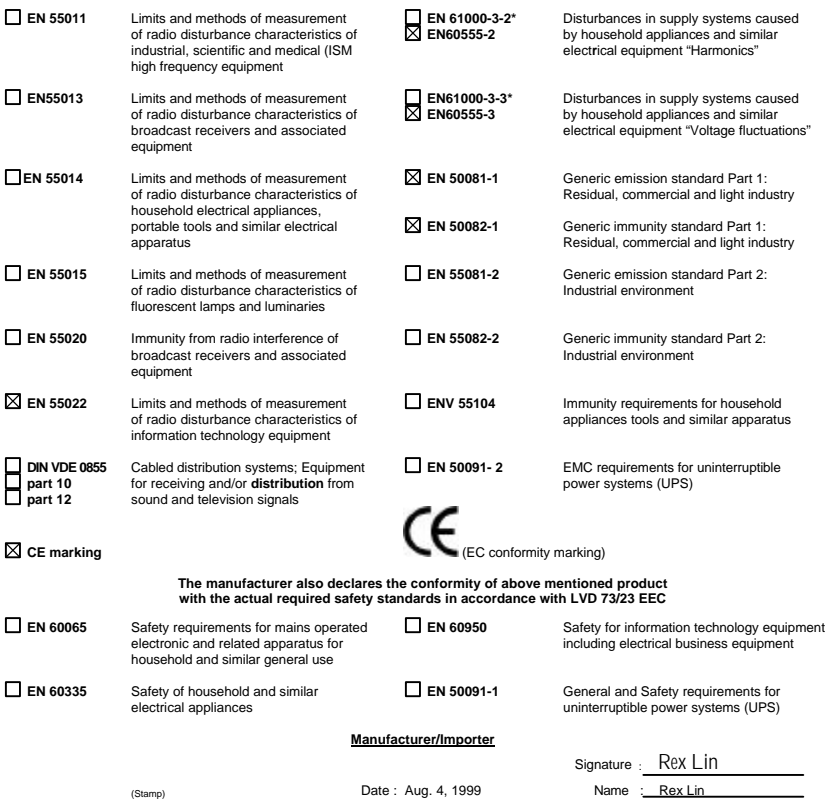

## 7IX AMDTM Athlon AGP Motherboard

# USER'S MANUAL

R-10-01-090817 AMDTM Athlon Processor MAINBOARD REV. 1.0 First Edition

## **TABLE OF CONTENT**

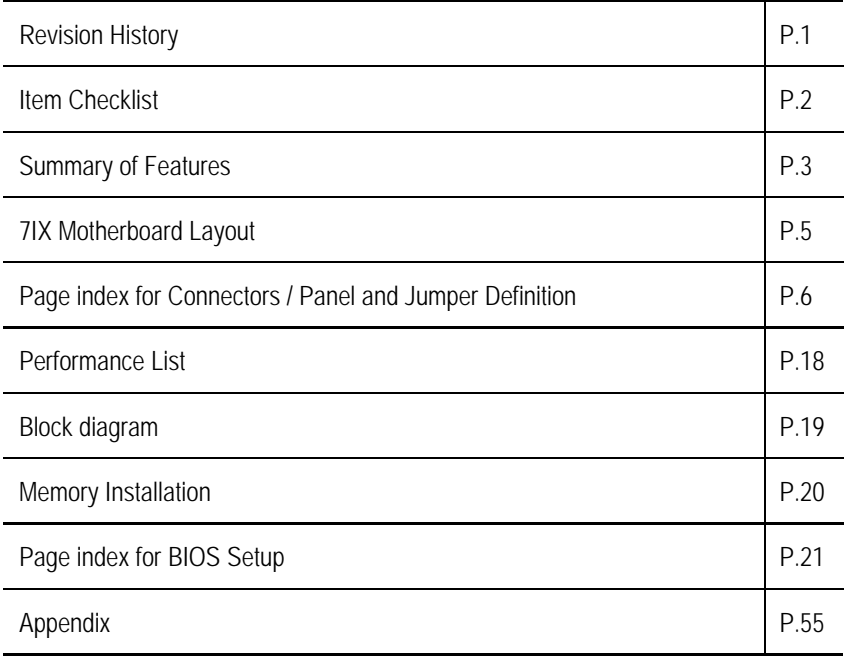

## **How this manual is organized**

This manual is divided into the following sections:

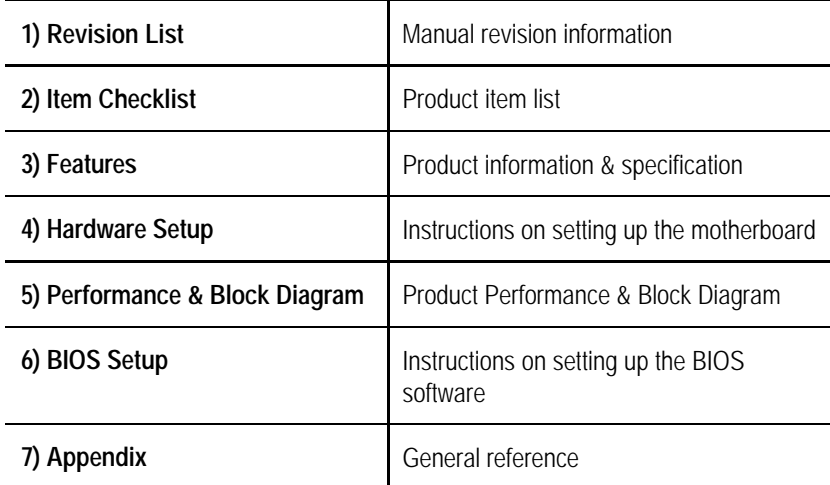

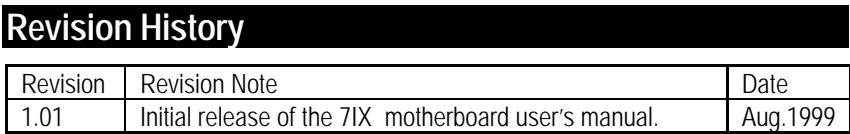

The author assumes no responsibility for any errors or omissions that may appear in this document nor does the author make a commitment to update the information contained herein. Third-party brands and names are the property of their respective owners. Sound Blaster is a registered trademark of Creative Technology Ltd in the United States and certain other countries. Sound Blaster-LINK and SB-LINK are trademarks of Creative Technology Ltd.

August 17, 1999 Taipei, Taiwan, R.O.C

 $\ddot{\phantom{1}}$ 

## **Item Checklist**

˛The 7IX Motherboard

˛Cable for IDE / Floppy device

˛Diskettes or CD (TUCD) for motherboard utilities

□Internal COM2 Cable (Optional for VGA/AGP on-board Motherboard)

□Internal USB Cable (Optional for Baby AT Motherboard)

□Cable for SCSI device

Display Driver(Optional)

□Sound Driver (Optional)

˛7IX User's Manual

**OLan Driver (Optional)** 

**OSCSI Driver (Optional)** 

## **Summary Of Features**

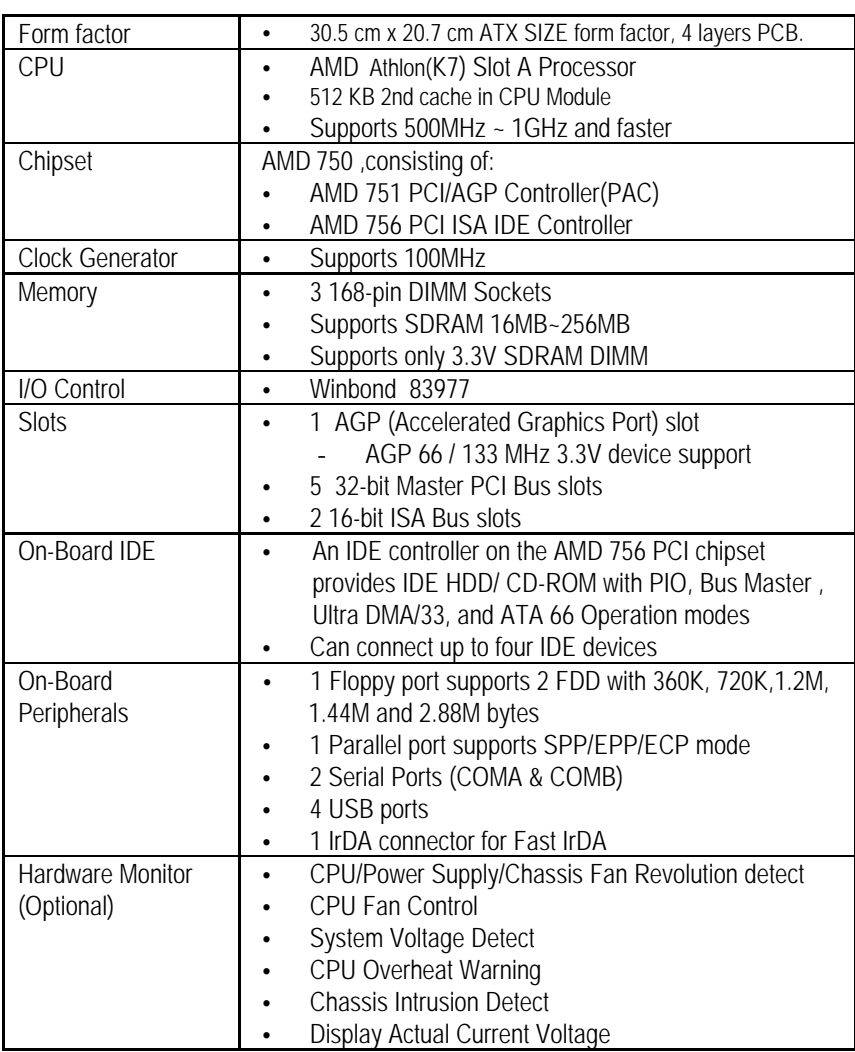

3

To be continued…

#### Summary Of Features

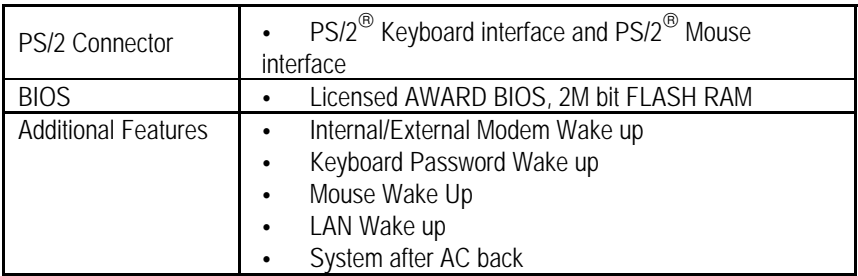

## **7IX Motherboard Layout**

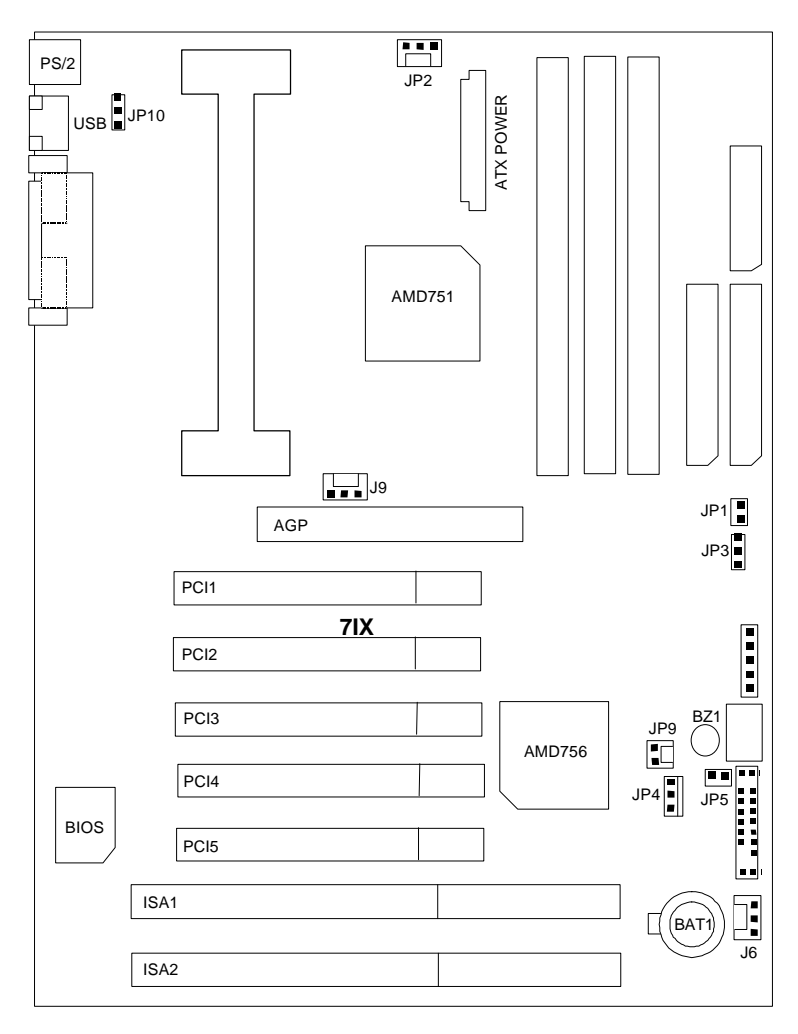

5

7IX Motherboard Layout

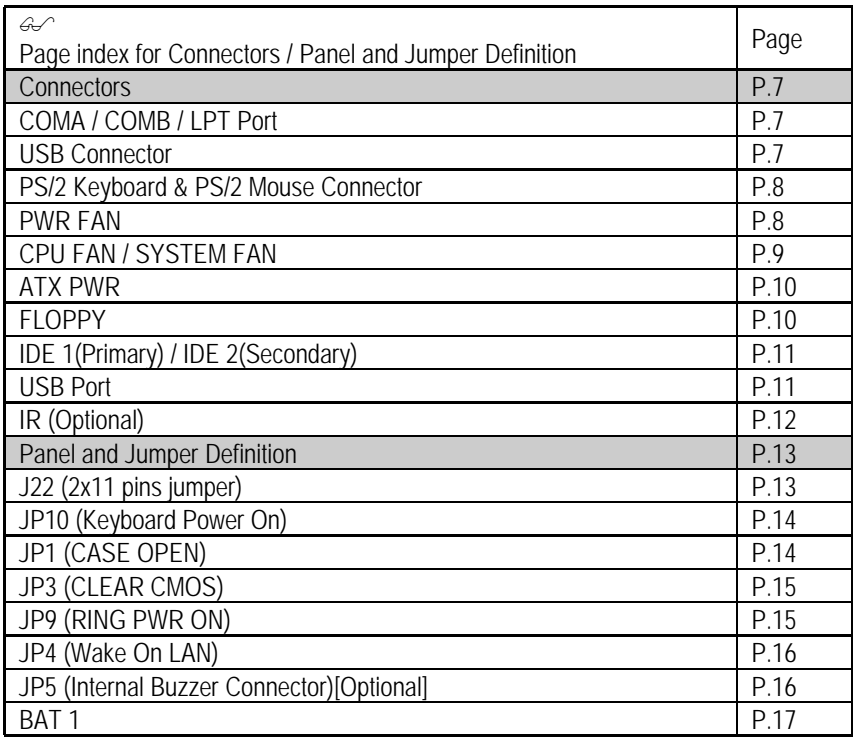

## **Connectors**

COM A / COM B / LPT Port

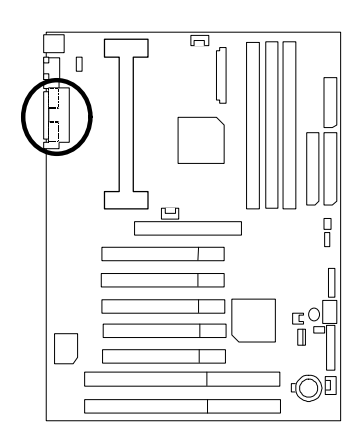

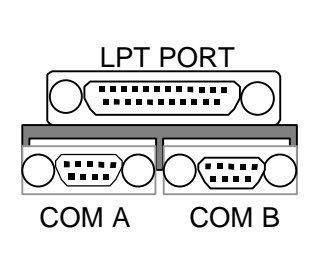

USB Connector

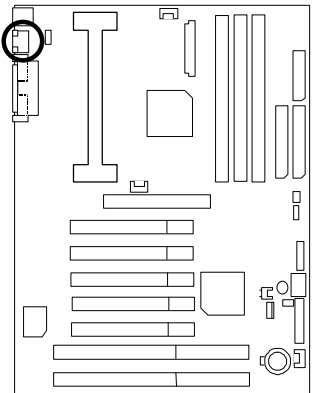

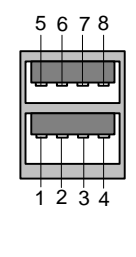

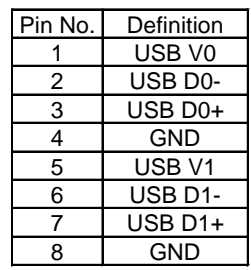

## PS/2 Keyboard & PS/2 Mouse Connector

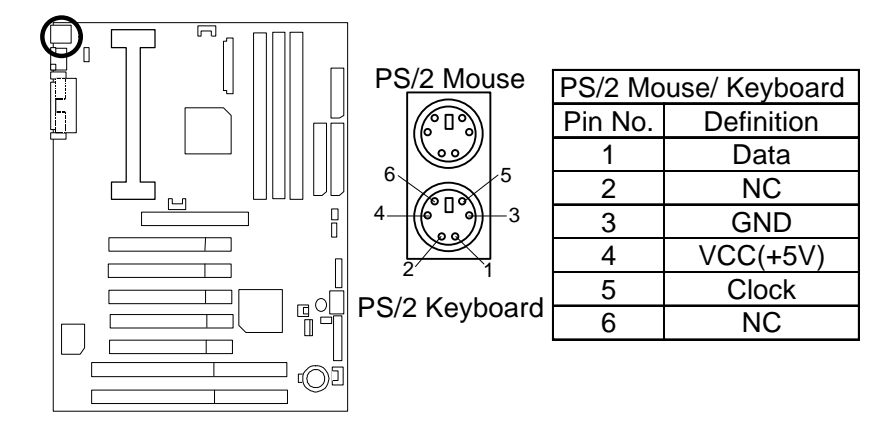

POWER FAN

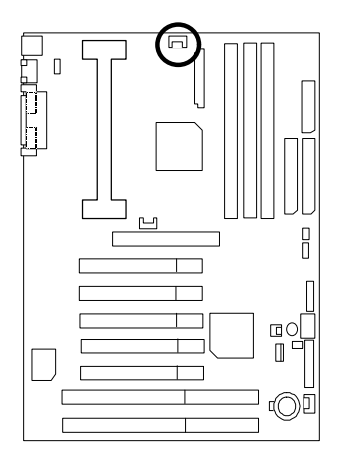

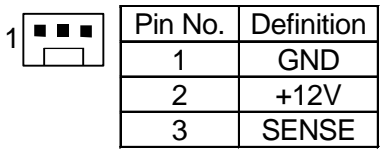

## CPU FAN

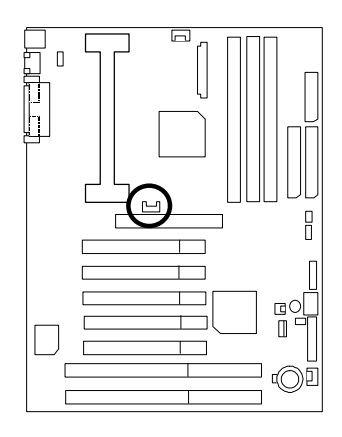

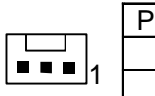

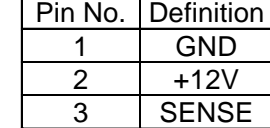

SYSTEM FAN

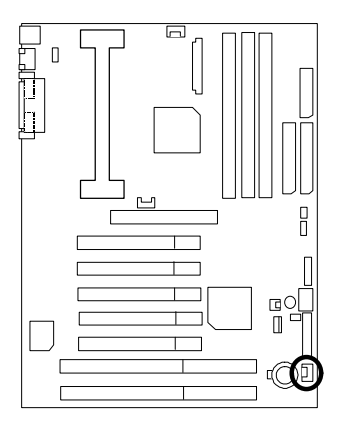

$$
\boxed{\frac{1}{2}}
$$

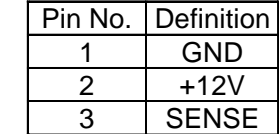

**Connectors** 

## ATX PWR

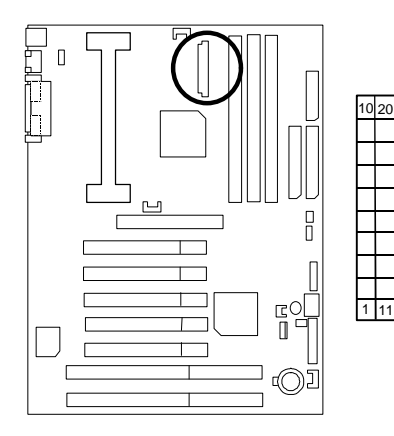

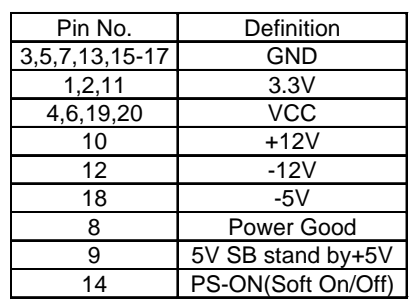

## FLOPPY

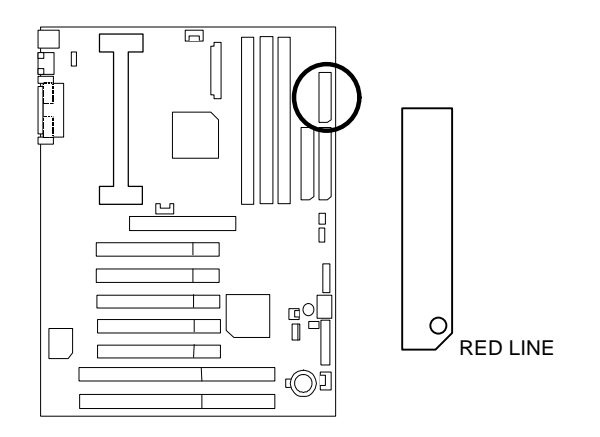

IDE1(Primary) , IDE2 (Secondary)

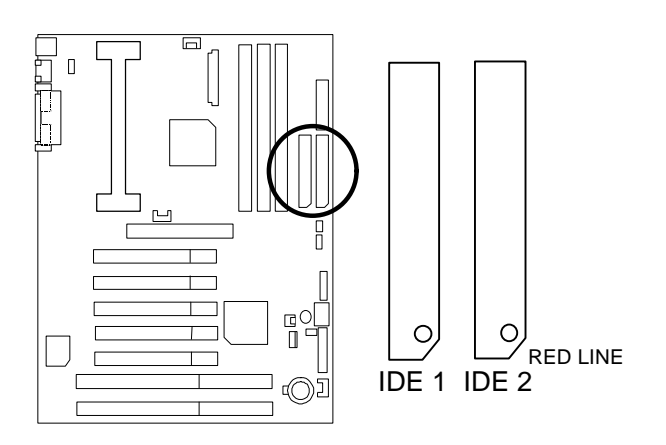

USB : USB Port

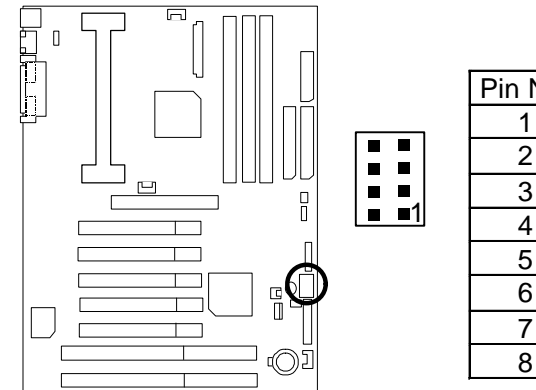

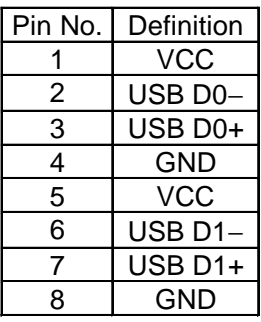

IR : Infrared Connector (Optional)

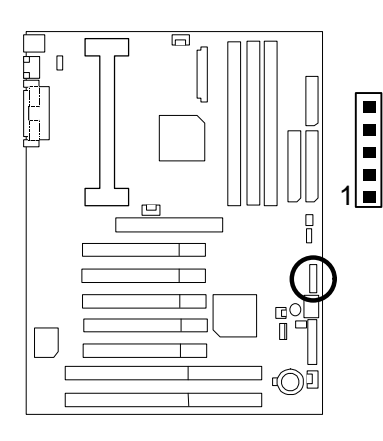

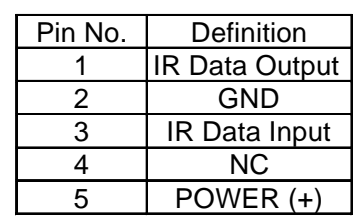

## **Panel and Jumper Definition**

## J22 : For 2X11 PINs Jumper

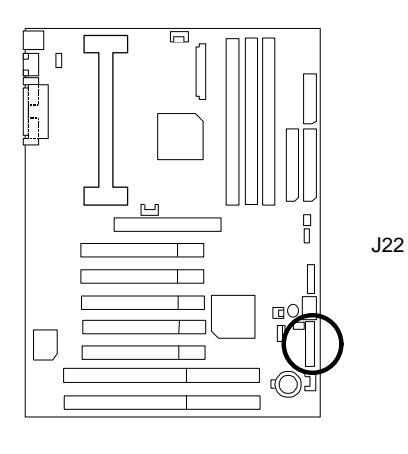

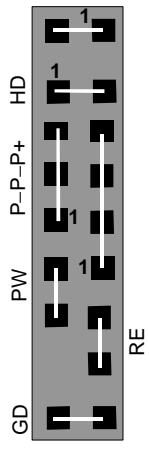

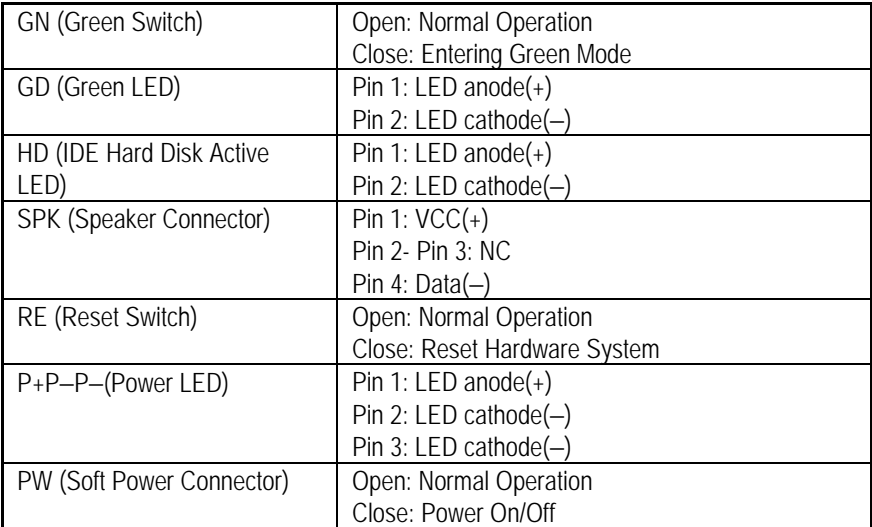

JP10 : Keyboard Power On

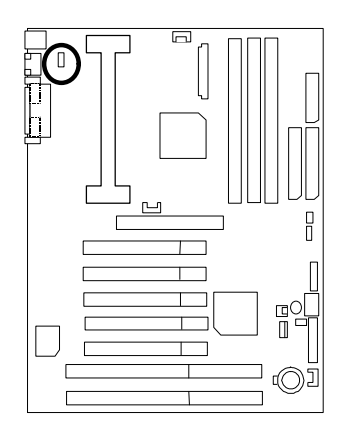

1

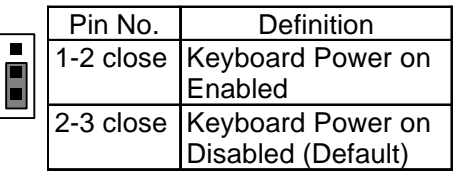

GND

## JP1 : CASE OPEN

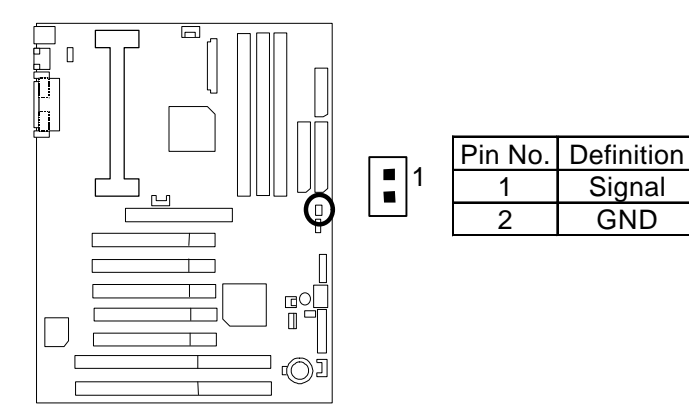

JP3 : CLEAR CMOS Function

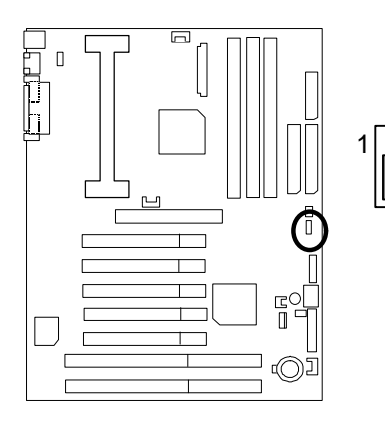

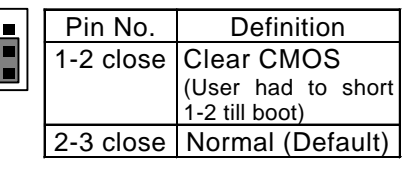

JP9 : RING PWR ON (Internal Modem Card Wake Up)

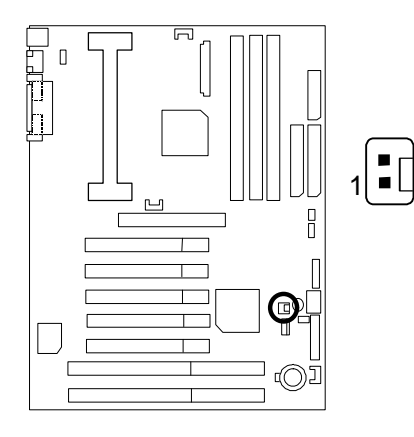

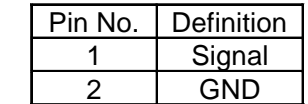

## JP4 : Wake on LAN

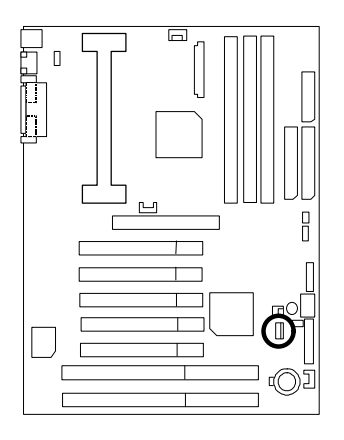

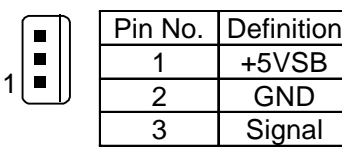

JP5 : Internal Buzzer Connector (Optional)

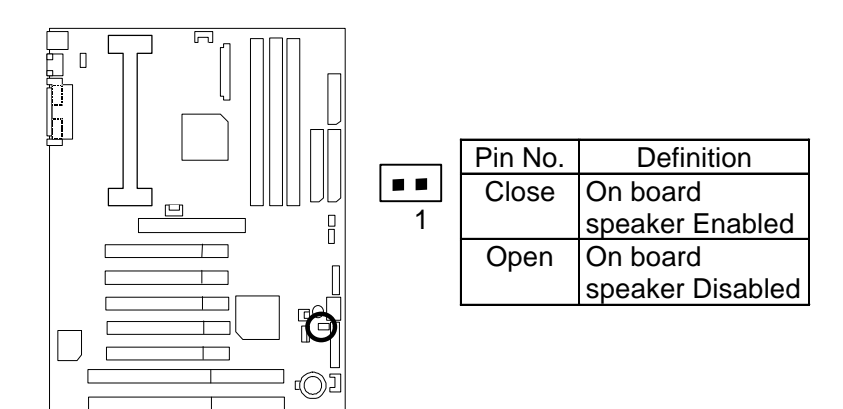

BAT1 : Battery

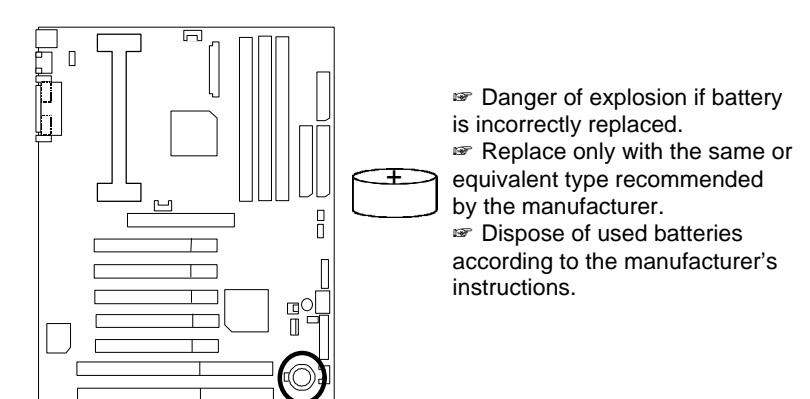

Panel and Jumper Definition

## Performance List

The following performance data list is the testing results of some popular benchmark testing programs.

These data are just referred by users, and there is no responsibility for different testing data values gotten by users. (The different Hardware & Software configuration will result in different benchmark testing results.)

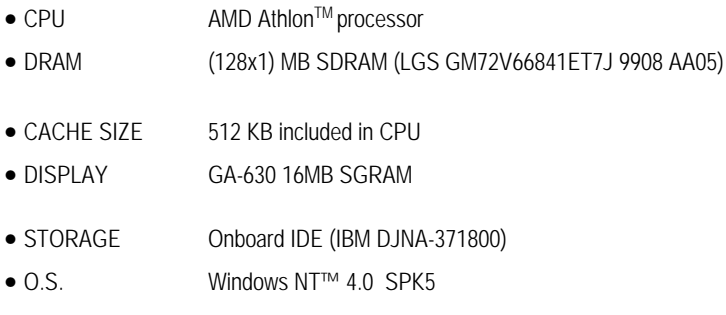

• DRIVER Display Driver at 1024 x 768 x 64k colors x 75Hz.

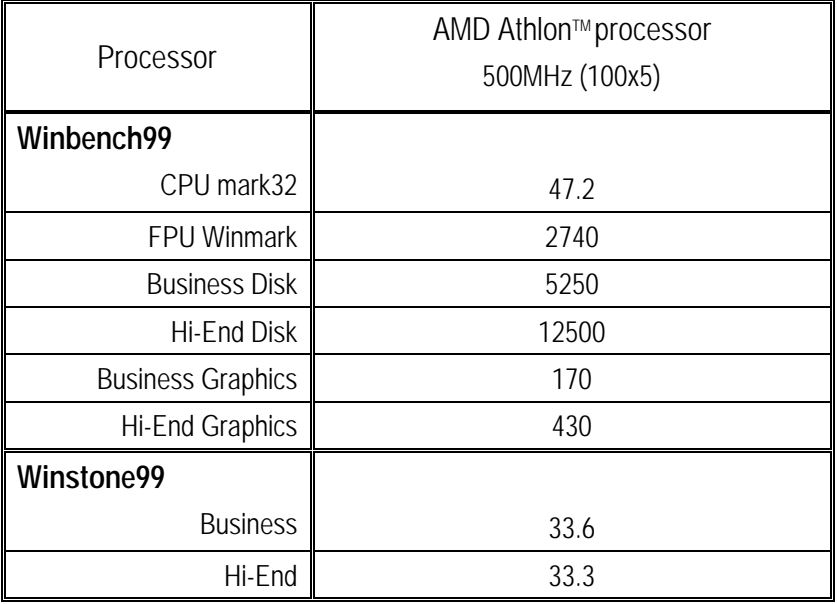

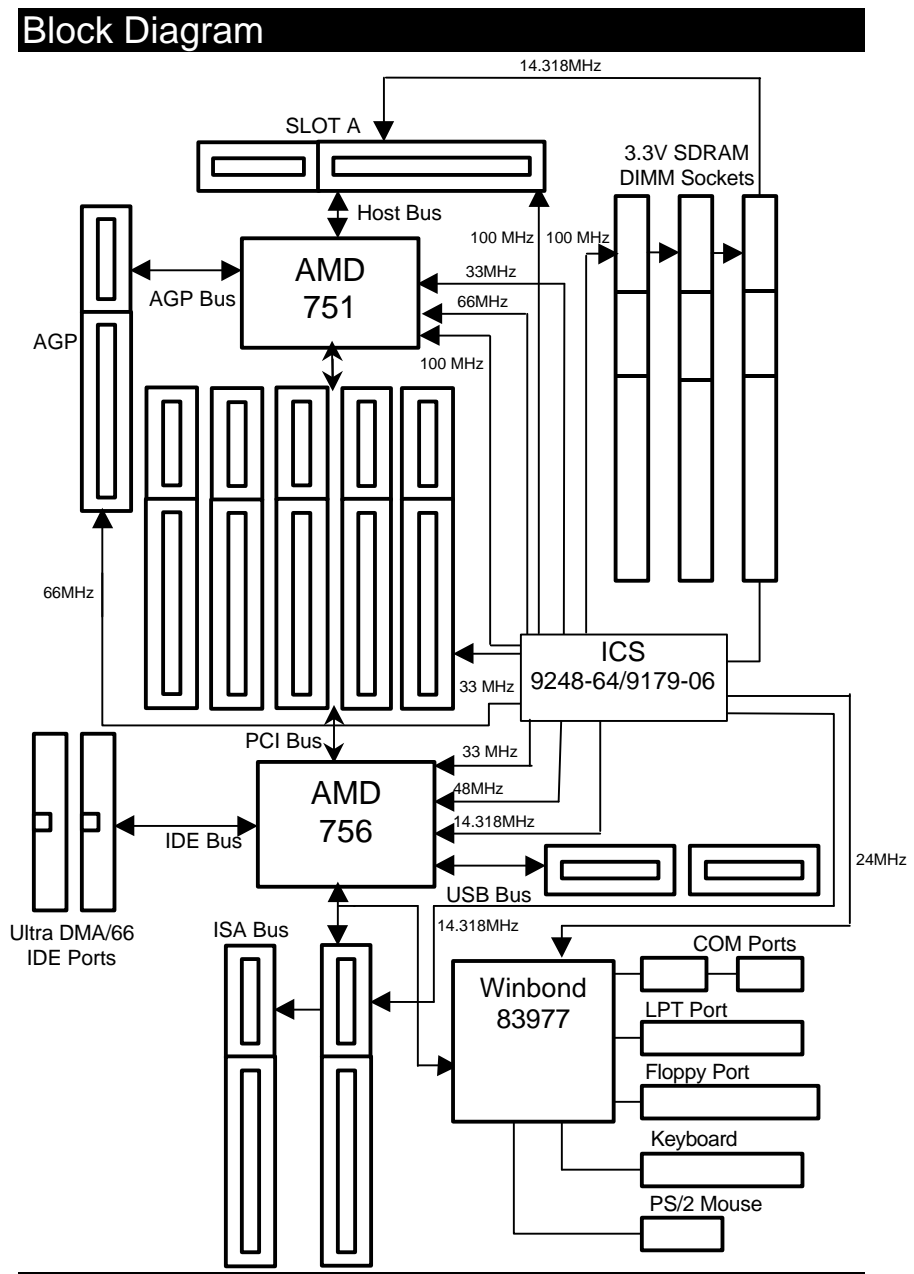

 $\overline{\phantom{a}}$ 

## **Memory Installation**

The motherboard has 3 dual inline memory module (DIMM) sockets. The BIOS will automatically detects memory type and size. To install the memory module, just push it vertically into the DIMM Slot .The DIMM module can only fit in one direction due to the two notch. Memory size can vary between sockets.

Install memory in any combination table:

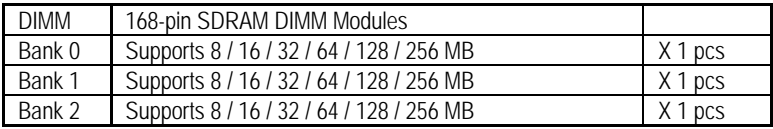

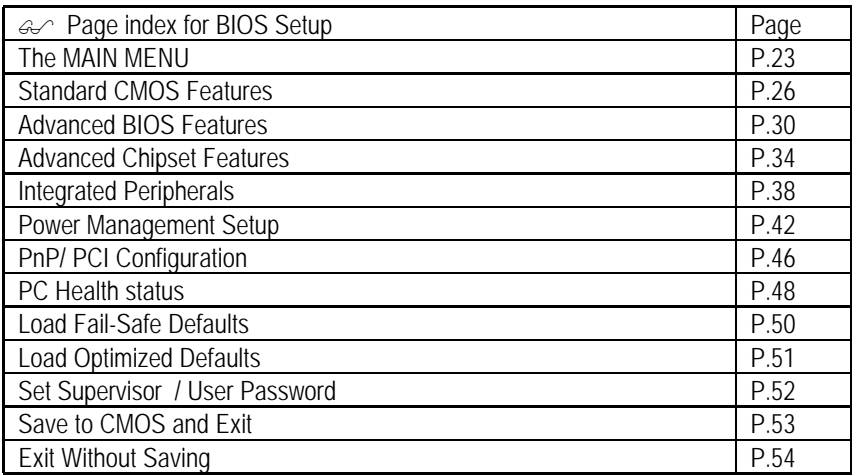

## **BIOS Setup**

BIOS Setup is an overview of the BIOS Setup Program. The program that allows users to modify the basic system configuration. This type of information is stored in battery-backed CMOS SRAM so that it retains the Setup information when the power is turned off.

#### **ENTERING SETUP**

Power ON the computer and press <Del> immediately will allow you to enter Setup. If the message disappears before you respond and you still wish to enter Setup, restart the system to try again by turning it OFF then ON or pressing the "RESET" bottom on the system case. You may also restart by simultaneously press <Ctrl> − <Alt>− <Del> keys.

#### **CONTROL KEYS**

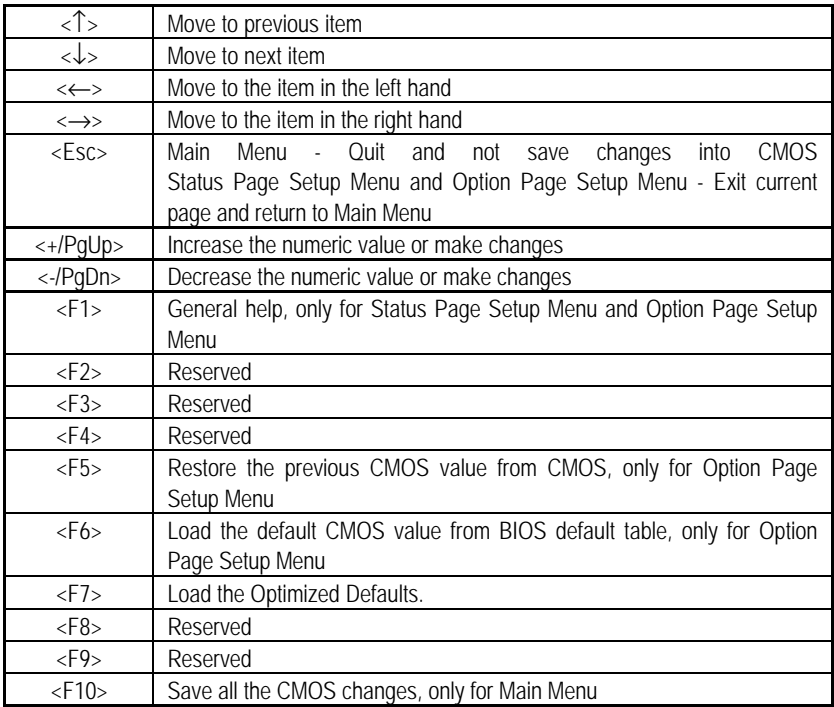

#### **GETTING HELP**

#### **Main Menu**

The on-line description of the highlighted setup function is displayed at the bottom of the screen.

#### **Status Page Setup Menu / Option Page Setup Menu**

Press F1 to pop up a small help window that describes the appropriate keys to use and the possible selections for the highlighted item. To exit the Help Window press <Esc>.

## **THE MAIN MENU**

Once you enter Award BIOS CMOS Setup Utility, the Main Menu (Figure 1) will appear on the screen. The Main Menu allows you to select from nine setup functions and two exit choices. Use arrow keys to select among the items and press <Enter> to accept or enter the sub-menu.

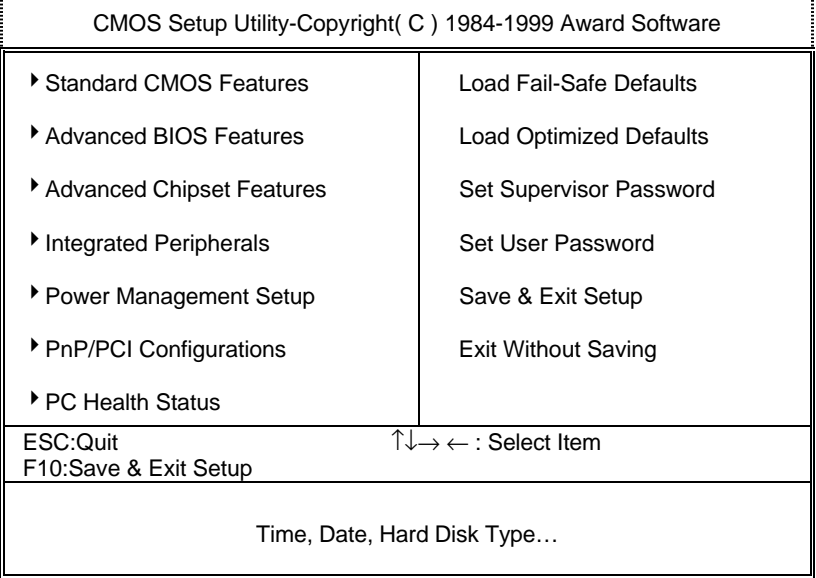

Figure 1: Main Menu

#### • **Standard CMOS Features**

This setup page includes all the items in standard compatible BIOS.

#### • **Advanced BIOS Features**

 This setup page includes all the items of Award special enhanced features.

#### • **Advanced Chipset Features**

This setup page includes all the items of chipset special features.

#### • **Integrated Peripherals**

This setup page includes all onboard peripherals.

#### • **Power Management Setup**

This setup page includes all the items of Green function features.

#### • **PnP/PCI Configurations**

This setup page includes all the configurations of PCI & PnP ISA resources.

#### • **PC Health Status**

This setup page is the System auto detect Temperature, voltage , fan, speed.

#### • **Load Fail-Safe Defaults**

 Fail-Safe Defaults indicates the value of the system parameters which the system would be in safe configuration.

#### • **Load Optimized Defaults**

 Optimized Defaults indicates the value of the system parameters which the system would be in best performance configuration.

#### • **Set Supervisor password**

 Change, set, or disable password. It allows you to limit access to the system and Setup, or just to Setup.

#### • **Set User password**

Change, set, or disable password. It allows you to limit access to the system.

#### • **Save & Exit Setup**

Save CMOS value settings to CMOS and exit setup.

## • **Exit Without Saving**

Abandon all CMOS value changes and exit setup.

## **Standard CMOS Features**

The items in Standard CMOS Setup Menu (Figure 2) are divided into 9 categories. Each category includes no, one or more than one setup items. Use the arrows to highlight the item and then use the <PgUp> or <PgDn> keys to select the value you want in each item.

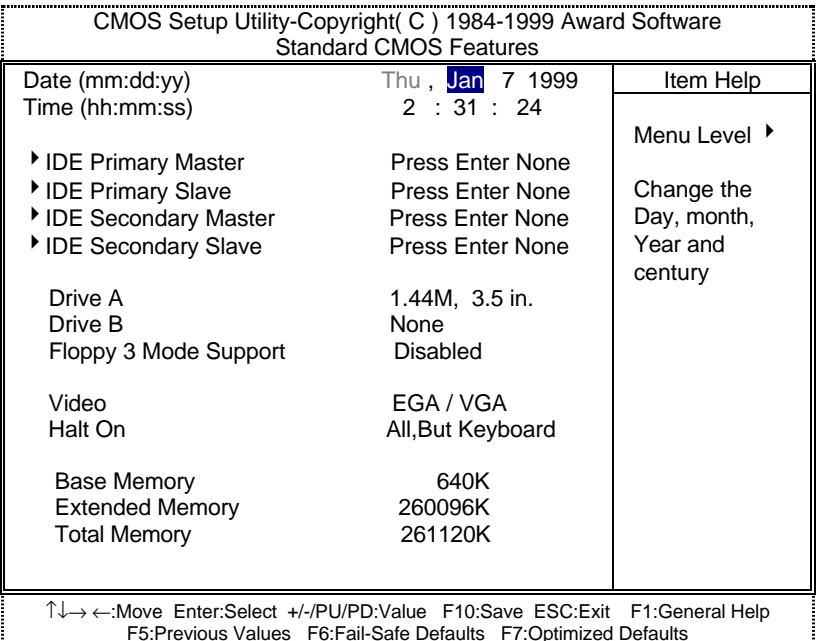

Figure 2: Standard CMOS Features

#### • **Date**

The date format is <day>, <month> <date> <year>.

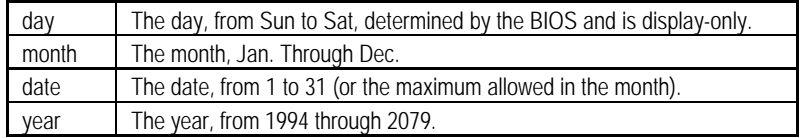

#### • **Time**

The times format in  $\langle$ hour>  $\langle$ minute>  $\langle$ second>. The time is calculated base on the 24hour military-time clock. For example, 1 p.m. is 13:00:00.

#### • **IDE Primary Master, Slave / Secondary Master, Slave**

The category identifies the types of hard disk from drive C to F that has been installed in the computer. There are two types: auto type, and manual type. Manual type is userdefinable; Auto type which will automatically detect HDD type.

Note that the specifications of your drive must match with the drive table. The hard disk will not work properly if you enter improper information for this category.

If you select User Type, related information will be asked to enter to the following items. Enter the information directly from the keyboard and press <Enter>. Such information should be provided in the documentation form your hard disk vendor or the system manufacturer.

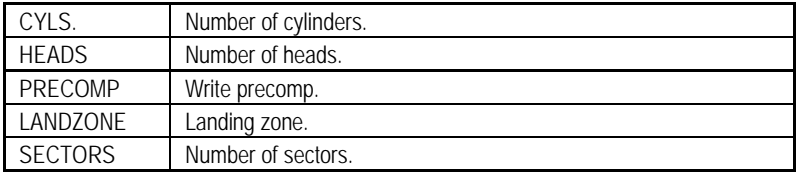

If a hard disk has not been installed select NONE and press <Enter>.

#### • **Drive A type / Drive B type**

The category identifies the types of floppy disk drive A or drive B that has been installed in the computer.

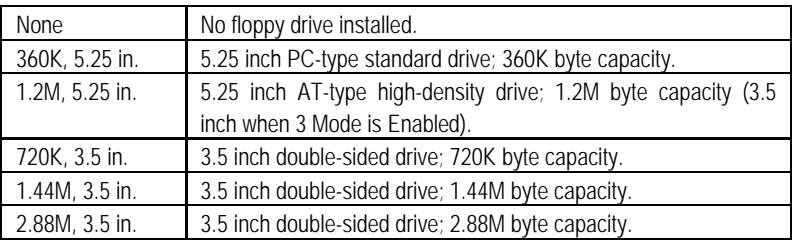

## • **Floppy 3 Mode Support (for Japan Area)**

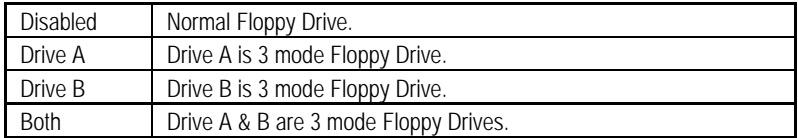

#### • **Video**

The category detects the type of adapter used for the primary system monitor that must match your video display card and monitor. Although secondary monitors are supported, you do not have to select the type in setup.

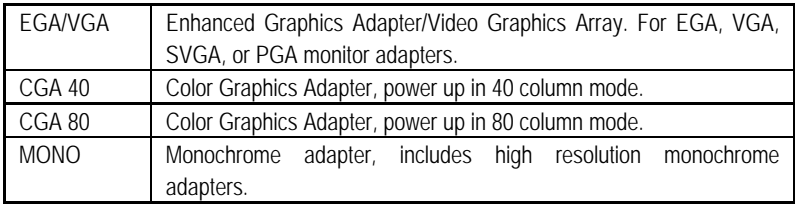

#### • **Halt on**

The category determines whether the computer will stop if an error is detected during power up.

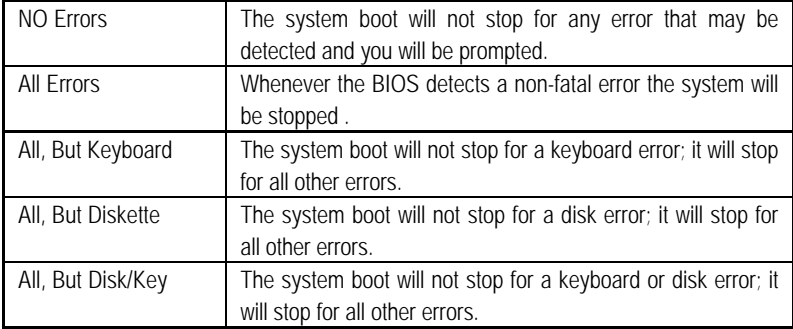

#### • **Memory**

The category is display-only which is determined by POST (Power On Self Test) of the BIOS.

#### **Base Memory**

The POST of the BIOS will determine the amount of base (or conventional) memory installed in the system.

The value of the base memory is typically 512 K for systems with 512 K memory installed on the motherboard, or 640 K for systems with 640 K or more memory installed on the motherboard.

#### **Extended Memory**

The BIOS determines how much extended memory is present during the **POST.** 

This is the amount of memory located above 1 MB in the CPU's memory address map.

## **Advanced BIOS Features**

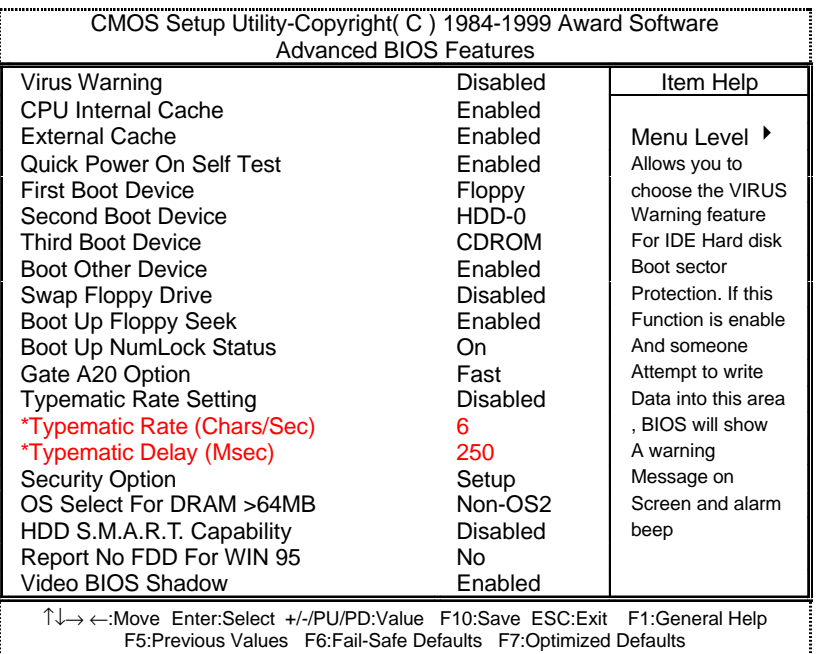

Figure 3: Advanced BIOS Features

#### • **Virus Warning**

If it is set to enable, the category will flash on the screen when there is any attempt to write to the boot sector or partition table of the hard disk drive. The system will halt and the following error message will appear in the mean time. You can run anti-virus program to locate the problem.

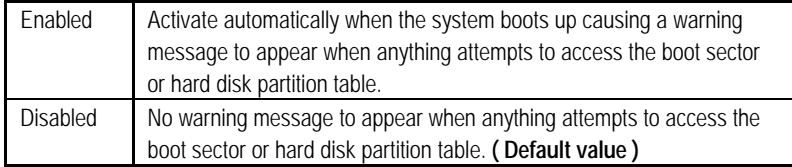

#### • **CPU Internal Cache / External Cache**

 These two categories speed up memory access. However, it depends on CPU / chipset design.

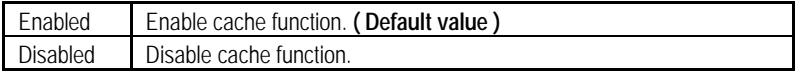

#### • **Quick Power On Self Test**

This category speeds up Power On Self Test (POST) after you power on the computer. If it is set to Enable, BIOS will shorten or skip some check items during POST.

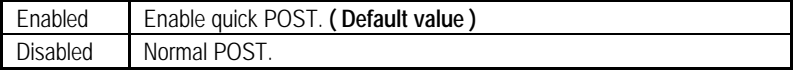

## • **First / Second / Third Boot device**

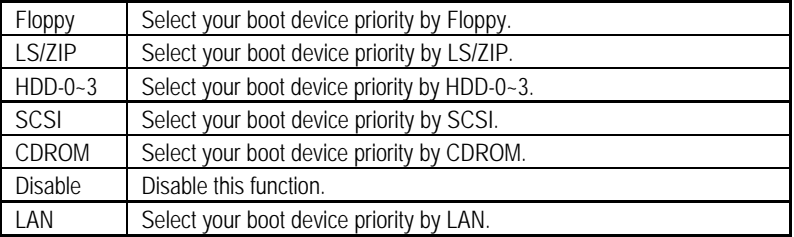

## • **Boot other device**

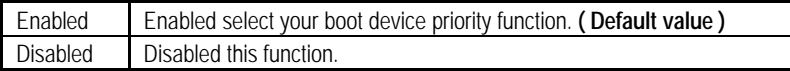

#### • **Swap Floppy Drive**

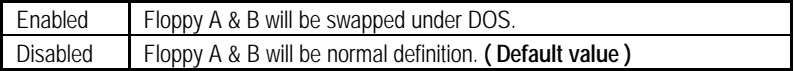

## • **Boot Up Floppy Seek**

During POST, BIOS will determine the floppy disk drive installed is 40 or 80 tracks. 360 K type is 40 tracks 720 K, 1.2 M and 1.44 M are all 80 tracks.

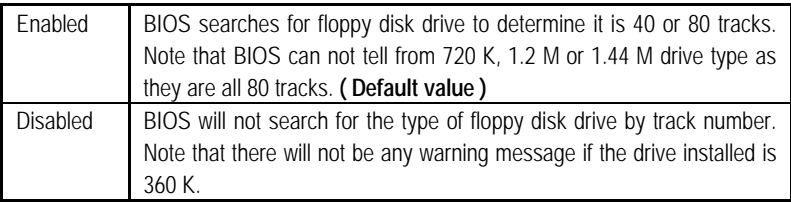

#### • **Boot Up NumLock Status**

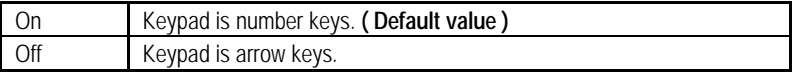

#### • **Gate A20 Option**

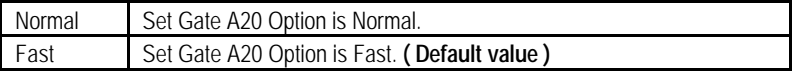

#### • **Typematic Rate Setting**

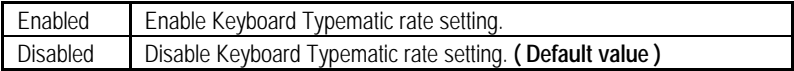

## • **Typematic Rate (Chars / Sec.)**

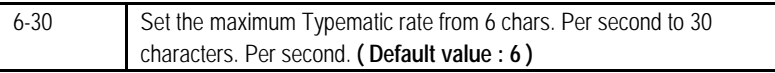

#### • **Typematic Delay (Msec.) ( 250 )**

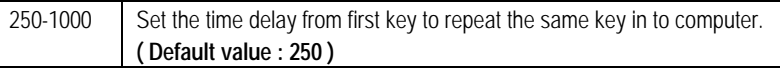

#### **Security Option**

This category allows you to limit access to the system and Setup, or just to Setup.

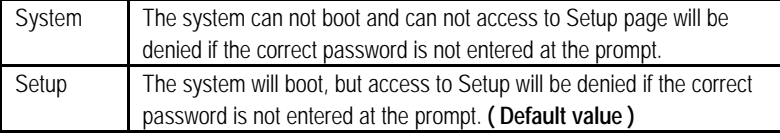

## • **OS Select For DRAM>64MB**

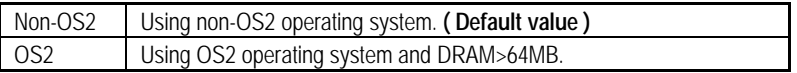

## • **HDD S.M.A.R.T. Capability**

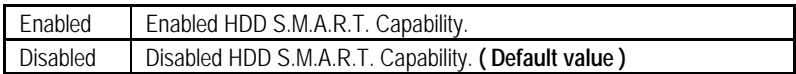

#### • **Report No FDD For WIN 95**

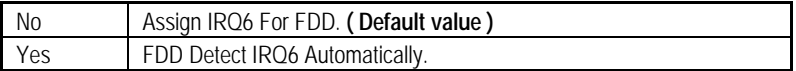

#### • **Video BIOS Shadow**

It determines whether video BIOS is able to copy to RAM, however, it is optional from chipset design. Video Shadow will increase the video speed.

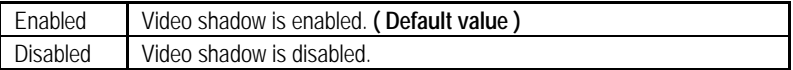

## **Advanced Chipset Features**

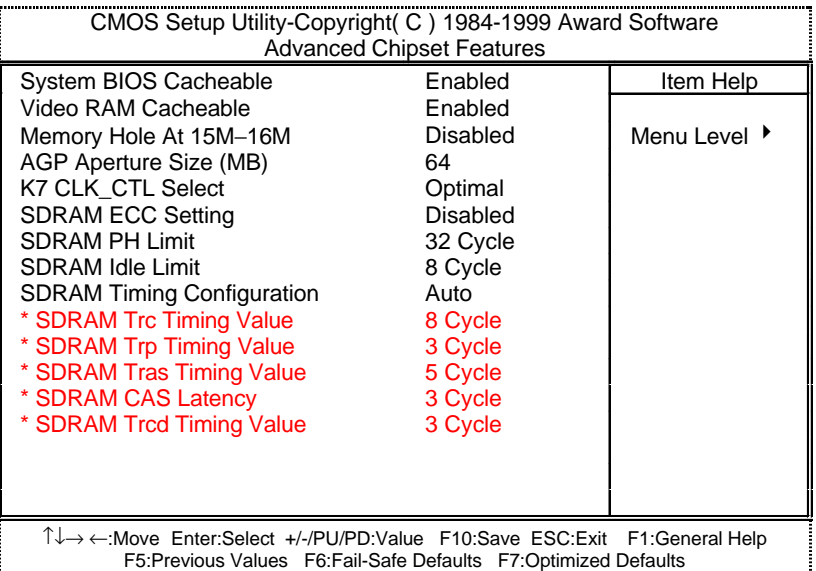

Figure 4: Advanced Chipset Features

## **System BIOS Cacheable**

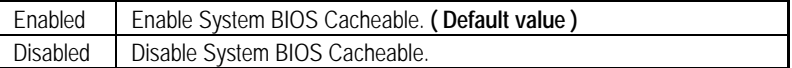

## • **Video RAM Cacheable**

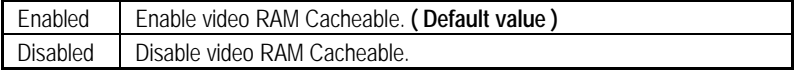

## • **Memory Hole at 15M-16M**

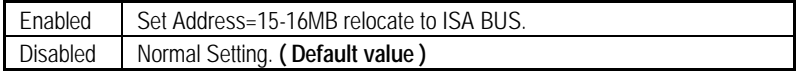

## • **AGP Aperture Size (MB)**

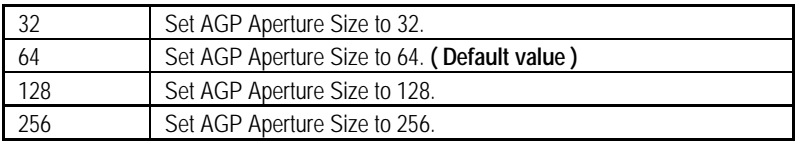

## • **K7 CLK\_CTL Select**

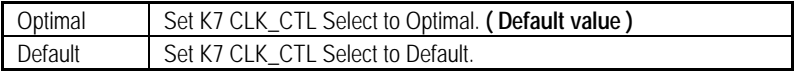

#### • **SDRAM ECC Setting**

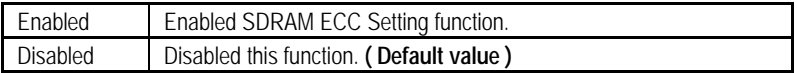

#### • **SDRAM PH Limit**

 This function specify the number of consecutive Page-Hit requests to allow before choosing a non-Page-Hit request.

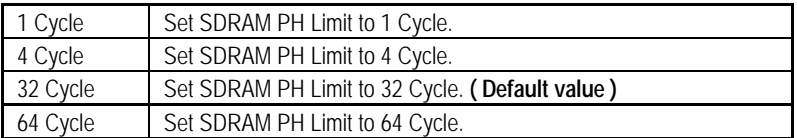

### • **SDRAM Idle Limit**

 This function specify the number of idle cycles to wait before precharging an idle bank.(Idle cycles are defined as cycles where no valid request is asserted to the MCT.)

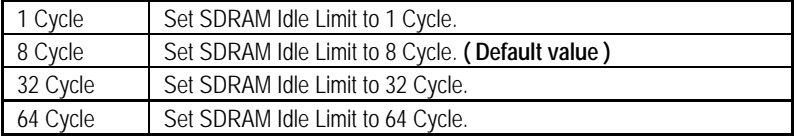

## • **SDRAM Timing Configuration**

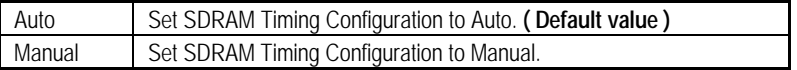

#### • **SDRAM Trc Timing Value**

This function specify the minimum time from activate to activate of the same bank.

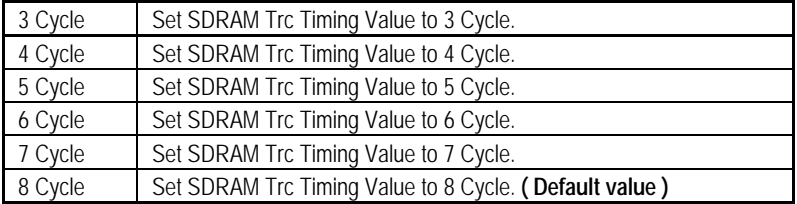

## • **SDRAM Trp Timing Value**

This function specify the delay from precharge command to activate command.

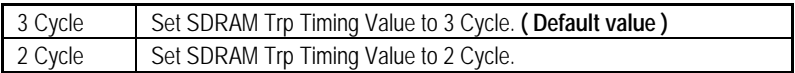

#### • **SDRAM Tras Timing Value**

This function specify the minimum bank (SRAS[2:0]#) active time.

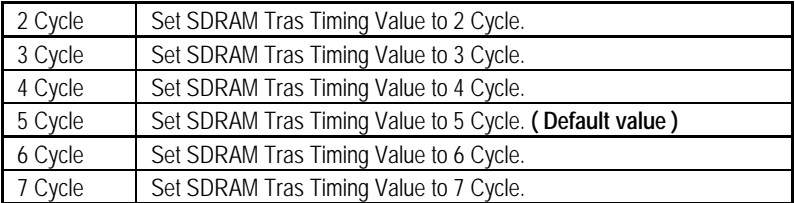

#### • **SDRAM CAS Latency**

This function specify the delay from SCAS[2:0]# to data valid.

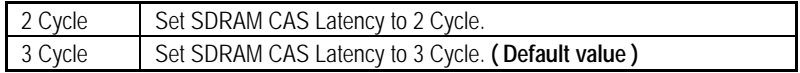

## • **SDRAM Trcd Timing Value**

 This function specify the delay from the activation of a bank to the time that a read or write command is accepted.

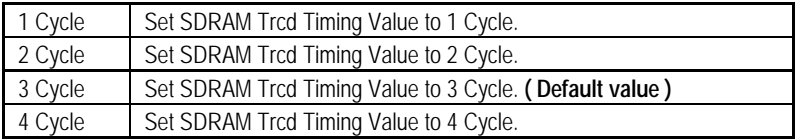

## **Integrated Peripherals**

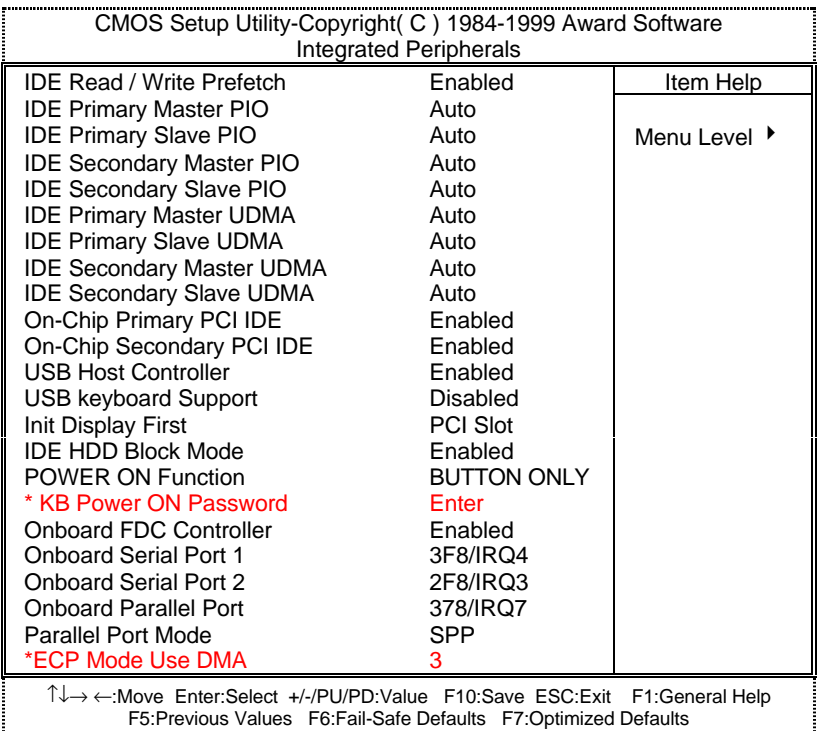

Figure 5: Integrated Peripherals

#### • **IDE Read / Write Prefetch**

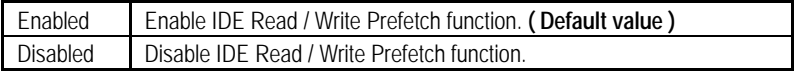

## • **IDE Primary Master PIO (for onboard IDE 1st channel)**

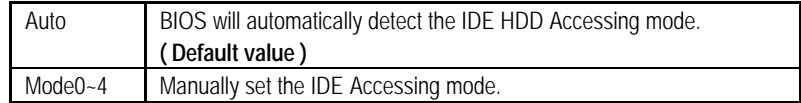

## • **IDE Primary Slave PIO (for onboard IDE 1st channel)**

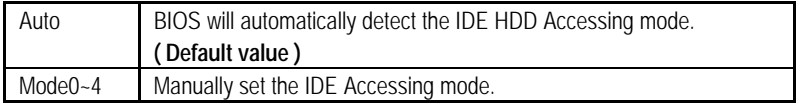

#### • **IDE Secondary Master PIO (for onboard IDE 2nd channel)**

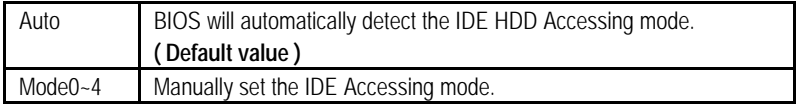

#### • **IDE Secondary Slave PIO (for onboard IDE 2nd channel)**

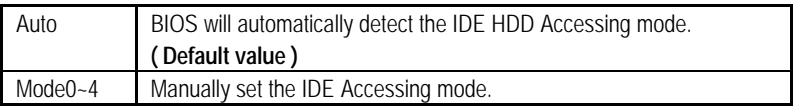

#### • **IDE Primary Master UDMA**

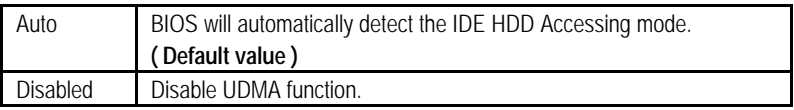

#### **IDE Primary Slave UDMA**

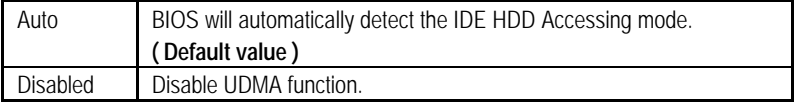

#### • **IDE Secondary Master UDMA**

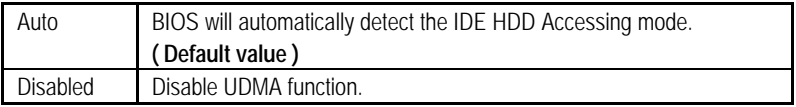

## • **IDE Secondary Slave UDMA**

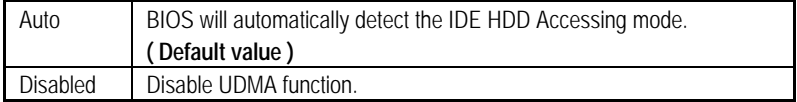

## • **On-Chip Primary PCI IDE**

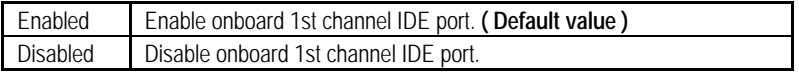

## • **On-Chip Secondary PCI IDE**

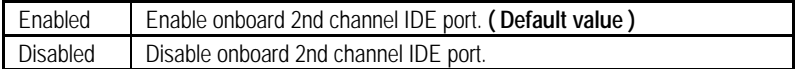

## • **USB Host Controller**

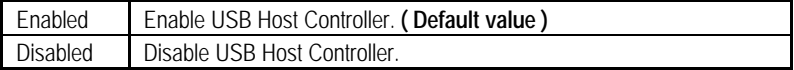

## • **USB Keyboard Support**

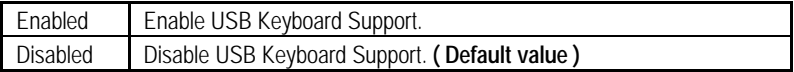

## • **Init Display First**

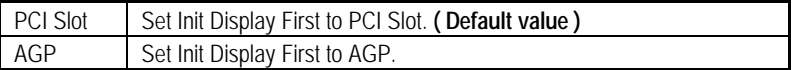

## • **IDE HDD Block Mode**

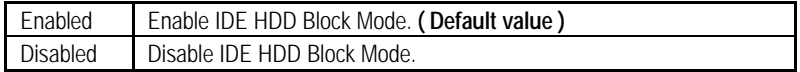

## • **POWER ON Function**

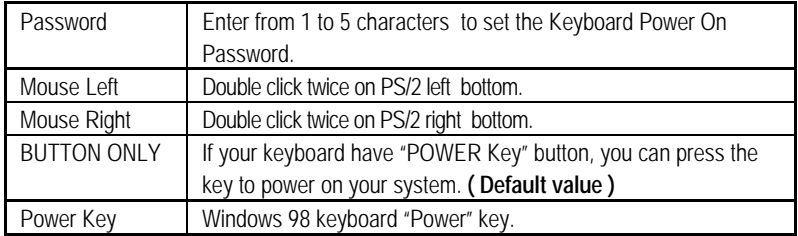

## • **Onboard FDC Controller**

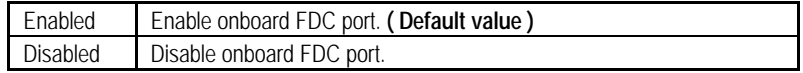

## • **Onboard Serial Port 1**

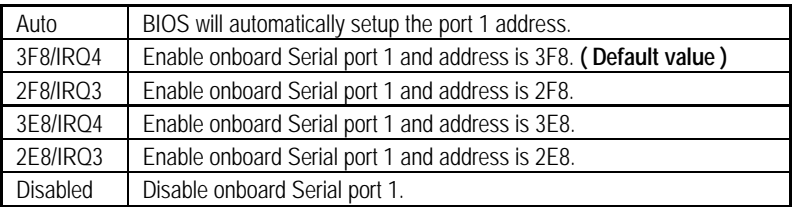

## • **Onboard Serial Port 2**

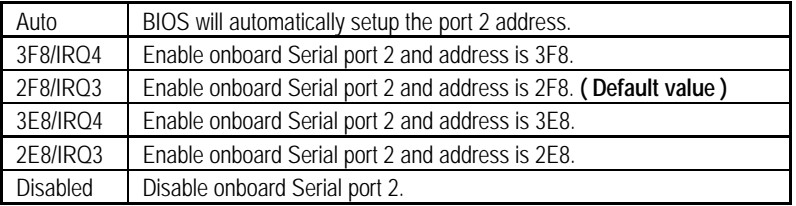

## • **Onboard Parallel port**

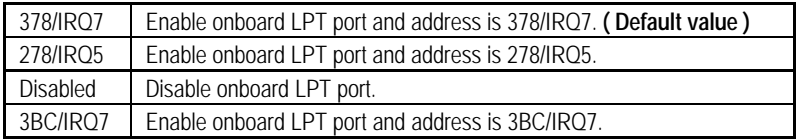

#### • **Parallel Port Mode**

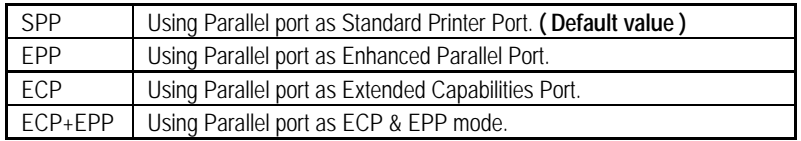

## • **ECP Mode Use DMA**

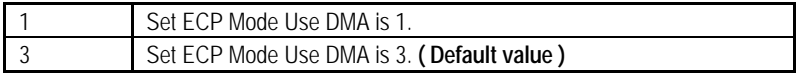

## **POWER MANAGEMENT SETUP**

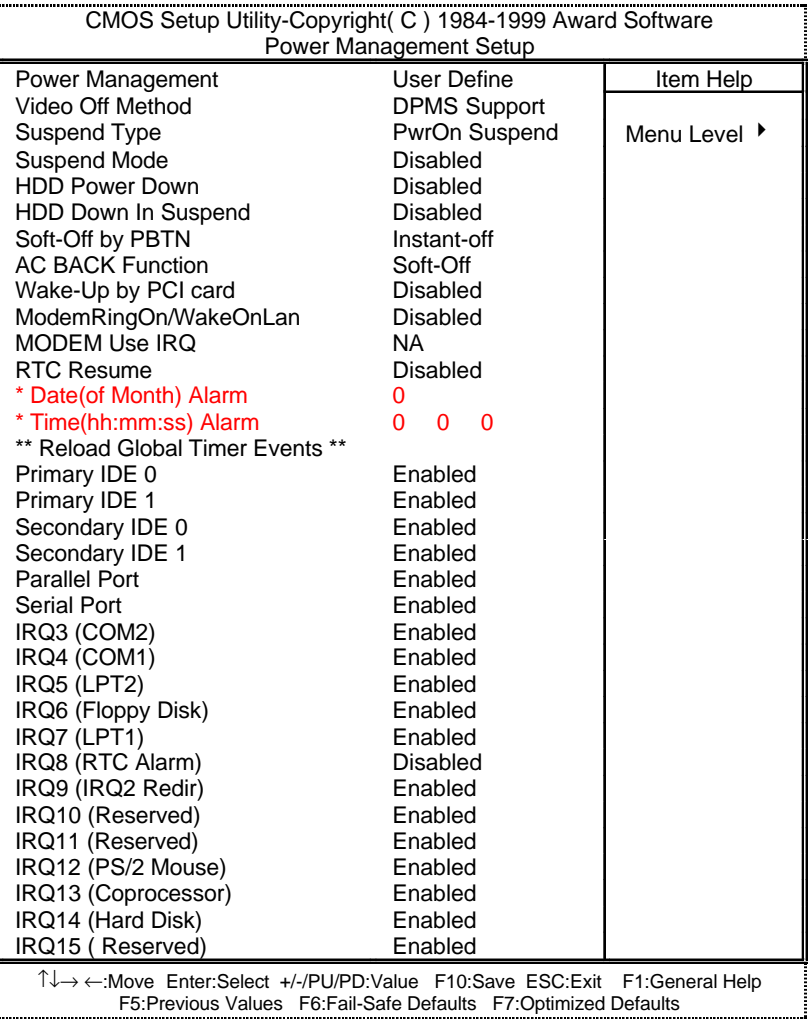

Figure 6: Power Management Setup

## • **Power Management**

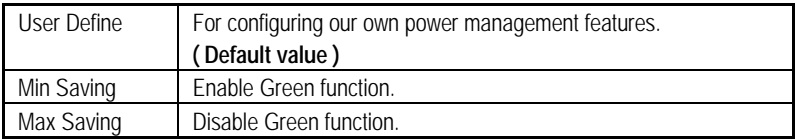

## • **Video off Method**

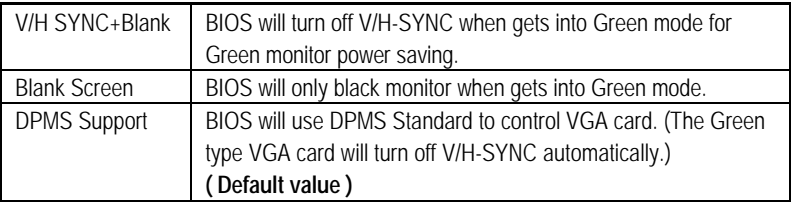

## • **Suspend Type**

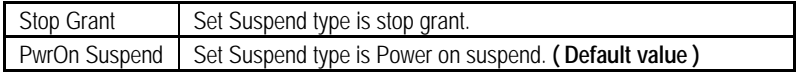

## • **Suspend Mode**

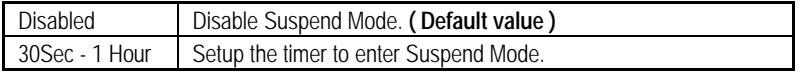

### • **HDD Power Down**

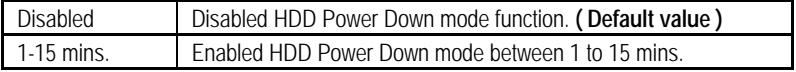

## • **HDD Down In Suspend**

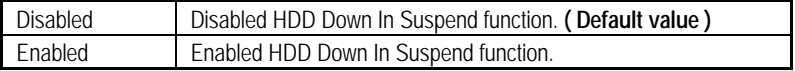

## • **Soft-off by PBTN**

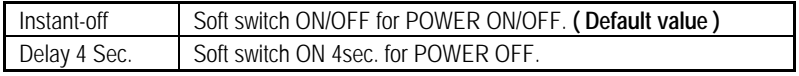

## • **AC Back Function**

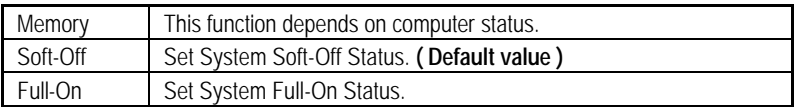

## • **Wake-Up by PCI card**

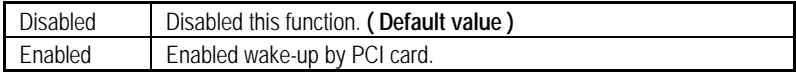

#### • **ModemRingOn / WakeOnLan**

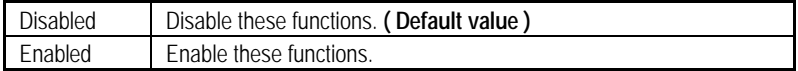

## • **MODEM Use IRQ**

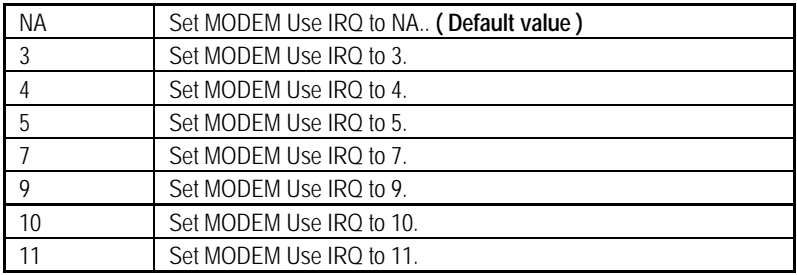

## • **Resume by Alarm**

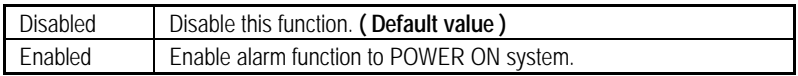

If the default value is Enabled.

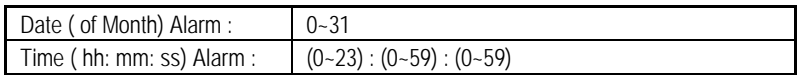

## • **Primary IDE 0/1**

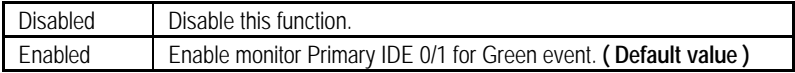

## • **Secondary IDE 0/1**

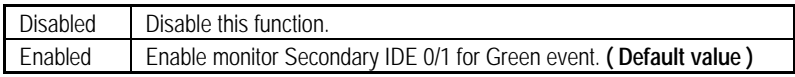

#### • **Parallel Port**

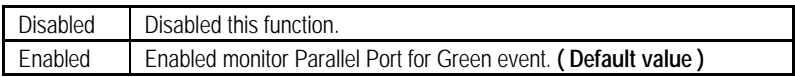

## • **Serial Port**

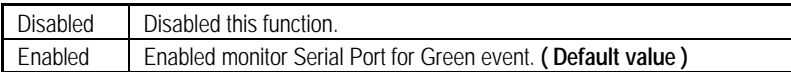

## • **IRQ [3-15]**

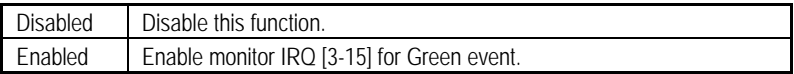

## **PnP/PCI Configurations**

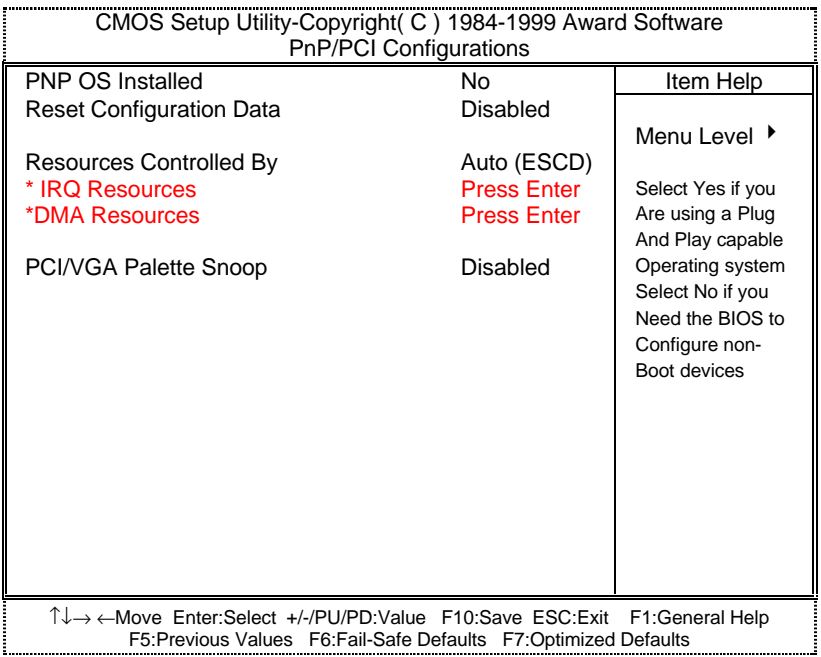

Figure 7: PnP/PCI Configuration

## • **PNP OS Installed**

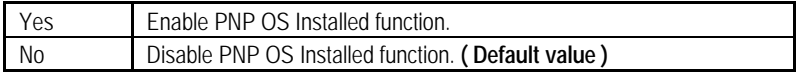

## • **Reset Configuration Data**

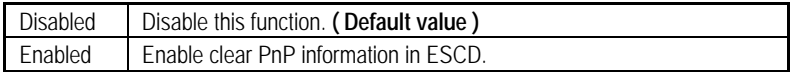

## • **Resources Controlled by**

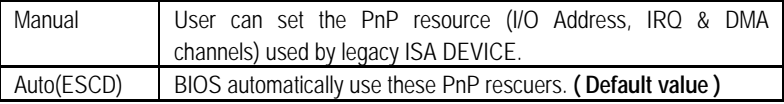

#### • **IRQ ( 3,4,5,7,9, 10,11,12,14,15 ),DMA( 0,1,3,5,6,7 ) assigned to ( Legacy ISA or "PCI/ISA PnP )**

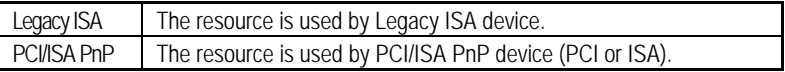

## • **PCI/VGA Palette Snoop**

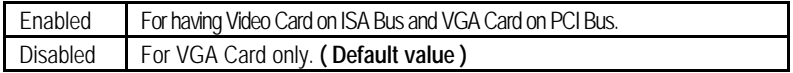

## **PC Health Status**

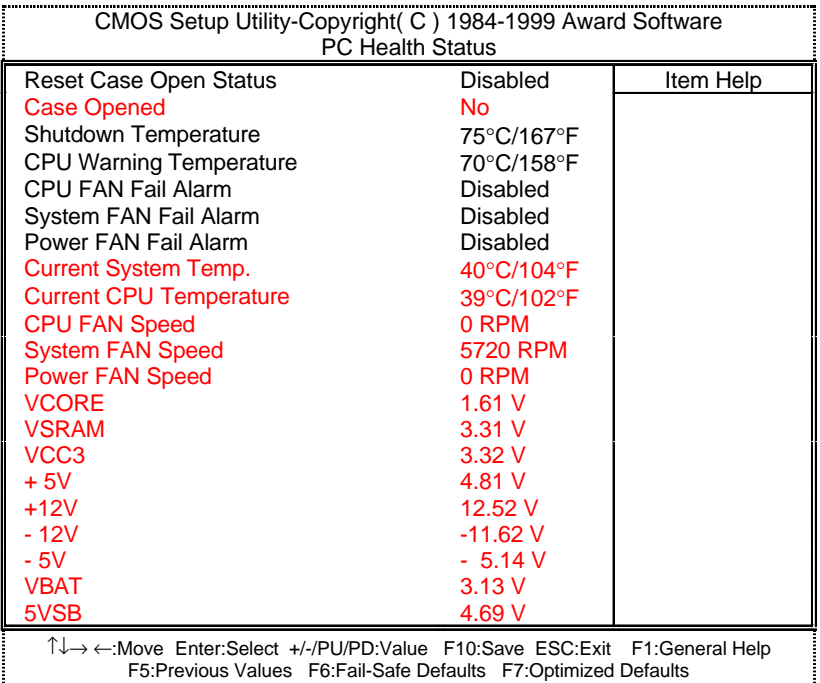

Figure 8: PC Health Status

#### • **Reset Case Open Status**

#### • **Case Opened**

If the case is closed, "Case Opened" will show "No". If the case have been opened, "Case Opened" will show "Yes" . If you want to reset "Case Opened" value, set "Reset Case Open Status" to "Yes" and save CMOS, your computer will restart.

## • **Shutdown Temp. (**°**C /** °**F)**

(This function will be effective only for the operating systems that support ACPI Function.)

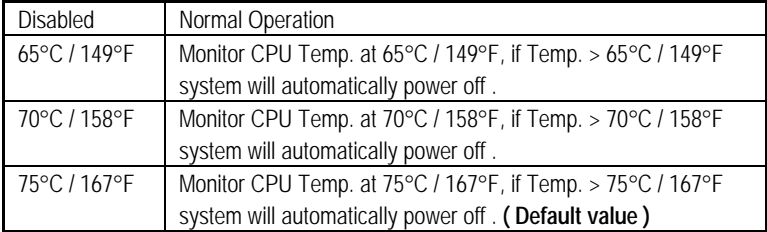

#### • **CPU Warning Temperature (**°**C /** °**F)**

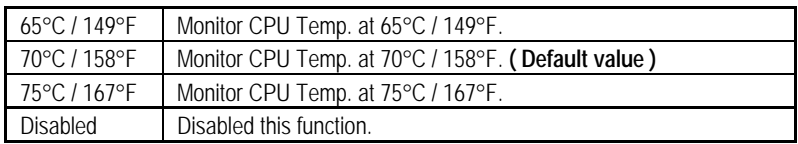

#### • **Fan Fail Alarm**

#### CPU / POWER / SYSTEM

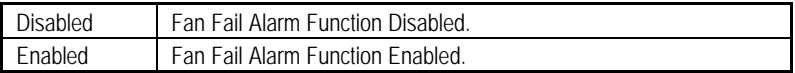

#### • **Current System Temperature (**°**C /** °**F)**

Detect System Temp. automatically.

#### • **Current CPU Temperature (**°**C /** °**F)**

Detect CPU Temp. automatically.

#### • **CPU FAN / System FAN / Power FAN Speed (RPM)**

Detect Fan speed status automatically.

#### • **Current Voltage (V) VCORE / VSRAM/ VCC3 /** ±**12V /** ±**5V / VBAT / 5VSB**

Detect system's voltage status automatically.

## **Load Fail-Safe Defaults**

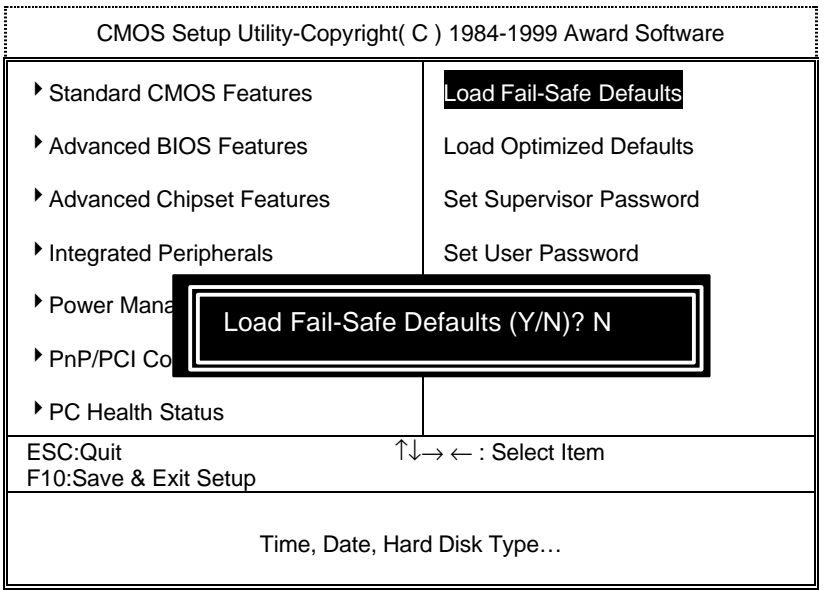

Figure 9: Load Fail-Safe Defaults

#### • **Load Fail-Safe Defaults**

Fail−Safe defaults contain the most appropriate values of the system parameters that allow minimum system performance.

## **Load Optimized Defaults**

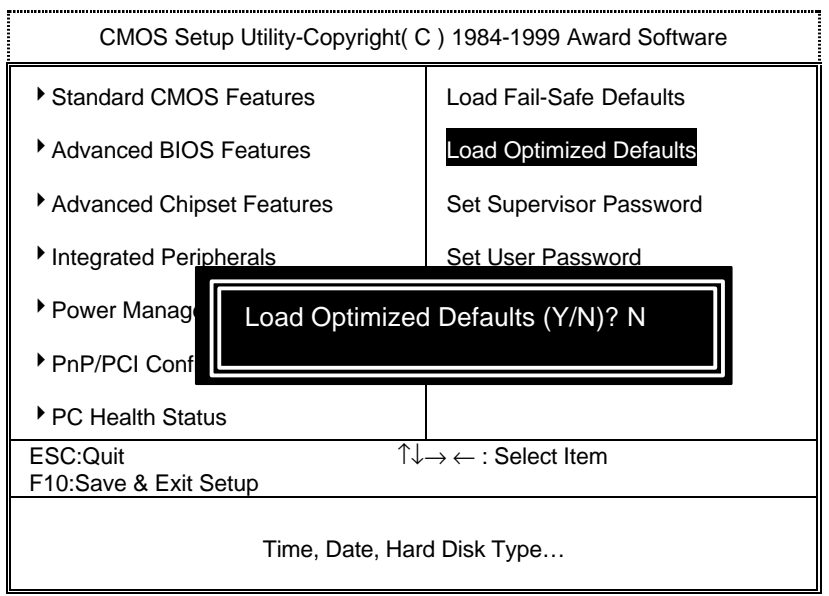

Figure 10: Load Optimized Defaults

#### • **Load Optimized Defaults**

Selecting this field loads the factory defaults for BIOS and Chipset Features which the system automatically detects.

## **Set Supervisor / User Password**

When you select this function, the following message will appear at the center of the screen to assist you in creating a password.

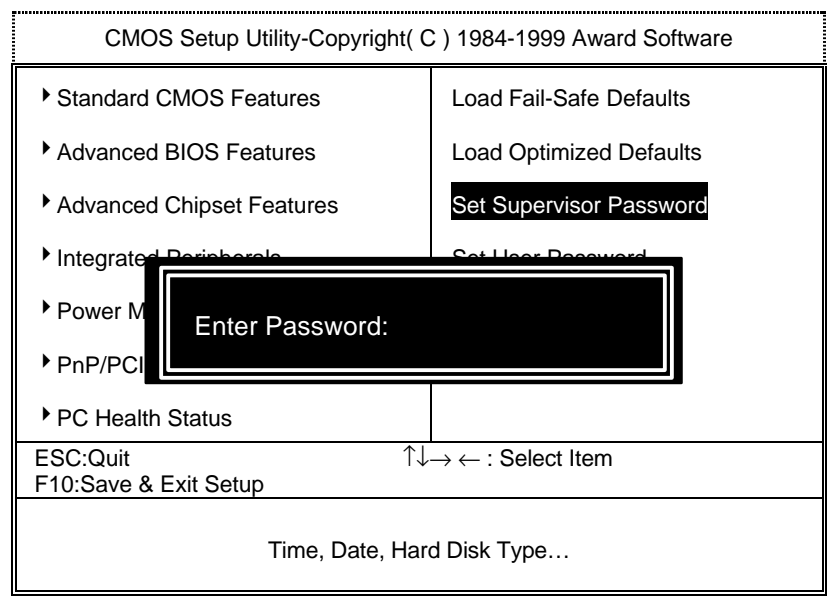

Figure 11: Password Setting

Type the password, up to eight characters, and press <Enter>. The password typed now will clear the previously entered password from CMOS memory. You will be asked to confirm the password. Type the password again and press <Enter>. You may also press <Esc> to abort the selection and not enter a password.

To disable password, just press <Enter> when you are prompted to enter password. A message "PASSWORD DISABLED" will appear to confirm the password being disabled. Once the password is disabled, the system will boot and you can enter Setup freely.

If you select System at Security Option in BIOS Features Setup Menu, you will be prompted for the password every time the system is rebooted or any time you try to enter Setup Menu. If you select Setup at Security Option in BIOS Features Setup Menu, you will be prompted only when you try to enter Setup.

## **Save & Exit Setup**

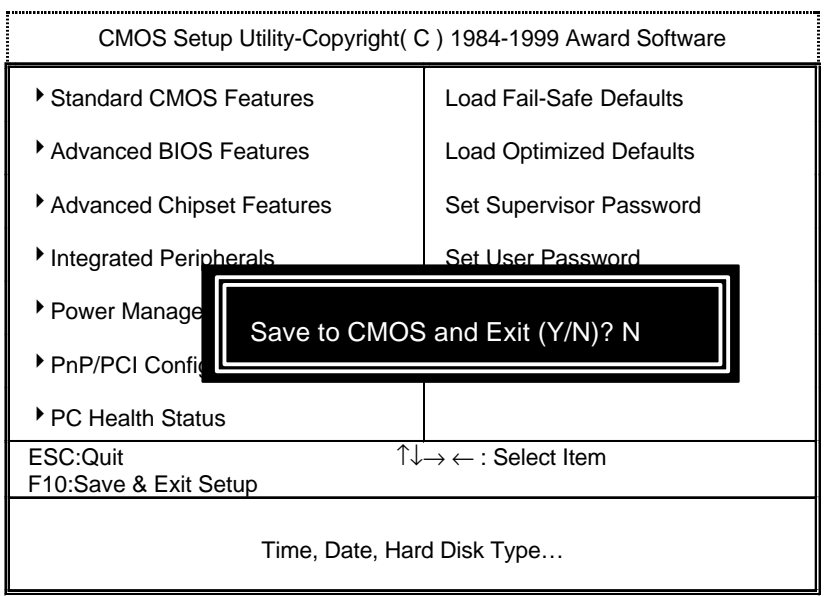

Figure 12: Save & Exit Setup

Type "Y" will quit the Setup Utility and save the user setup value to RTC CMOS SRAM.

Type "N" will return to Setup Utility.

## **Exit Without Saving**

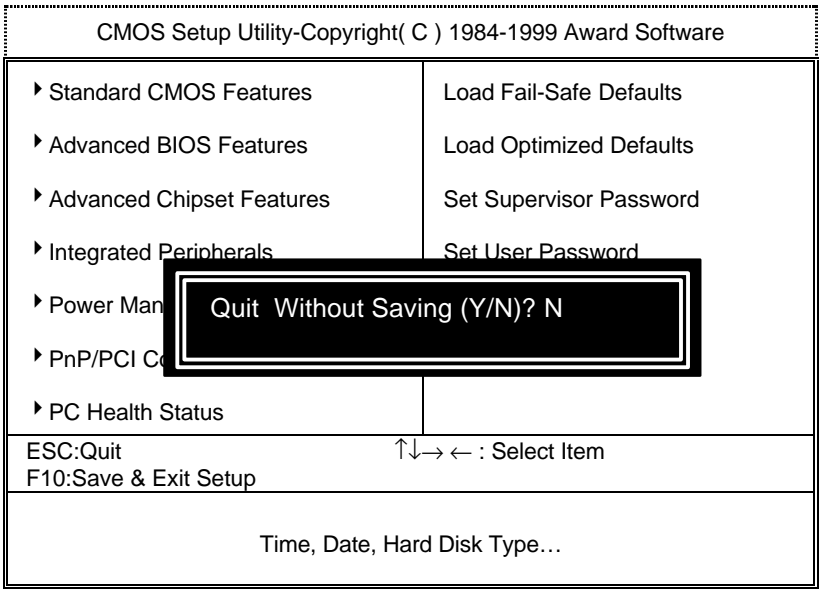

Figure 13: Exit Without Saving

Type "Y" will quit the Setup Utility without saving to RTC CMOS SRAM.

Type "N" will return to Setup Utility.

## **Appendix**

## Acronyms

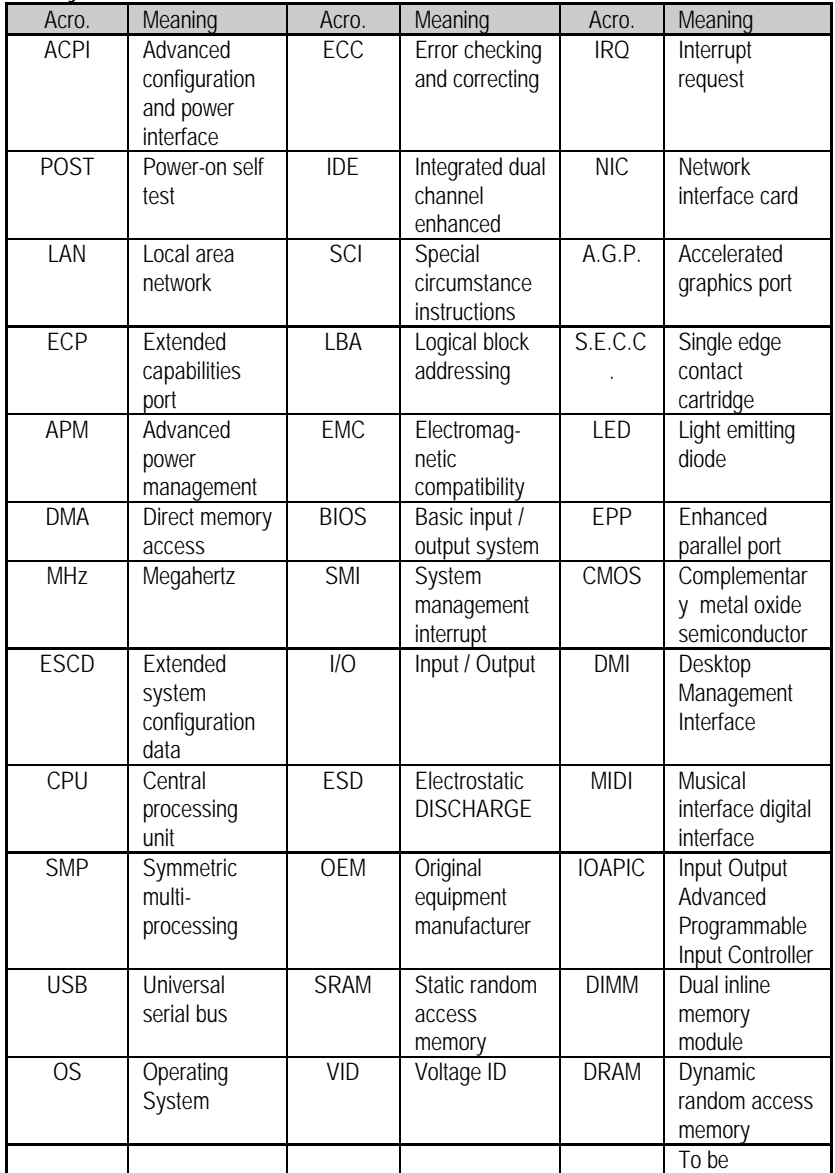

77

Appendix

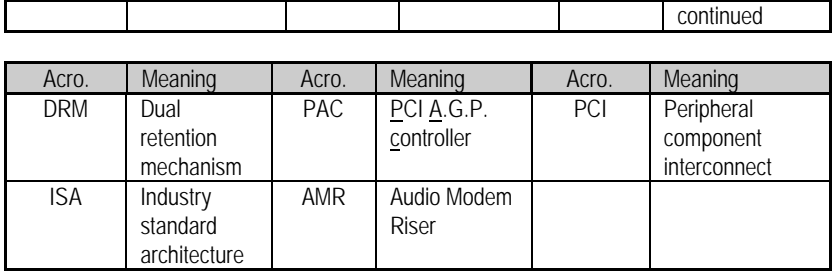